# **Трёхфазный источник бесперебойного питания**

# **серии EA900Pro 3/3**

**Модели с полной мощностью 10 кВА – 30 кВА**

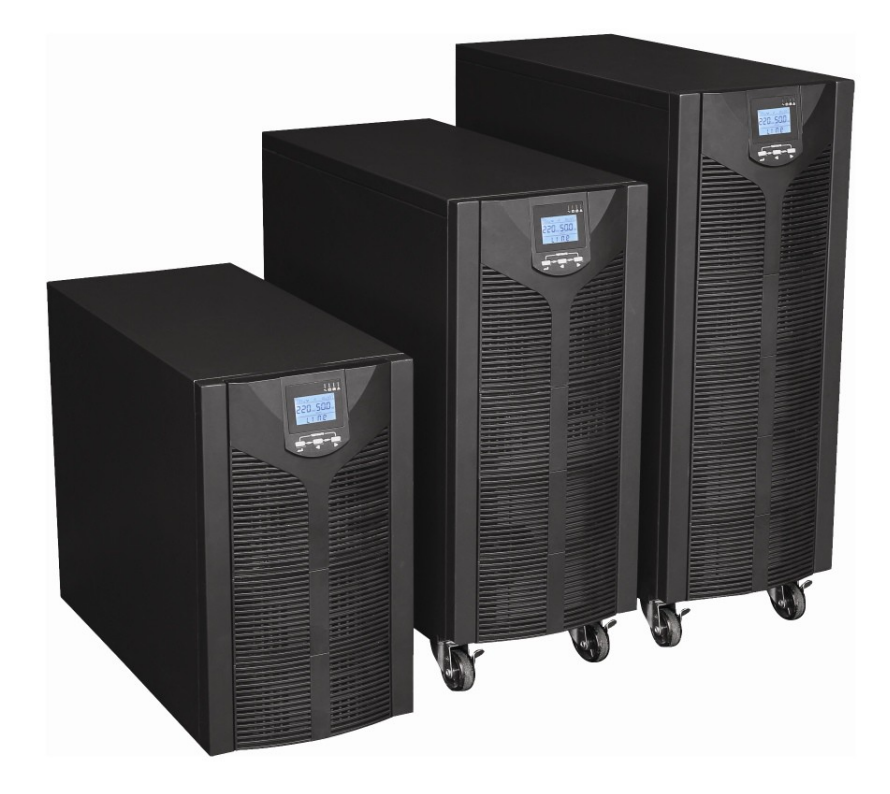

## **Руководство пользователя**

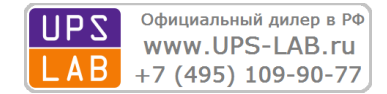

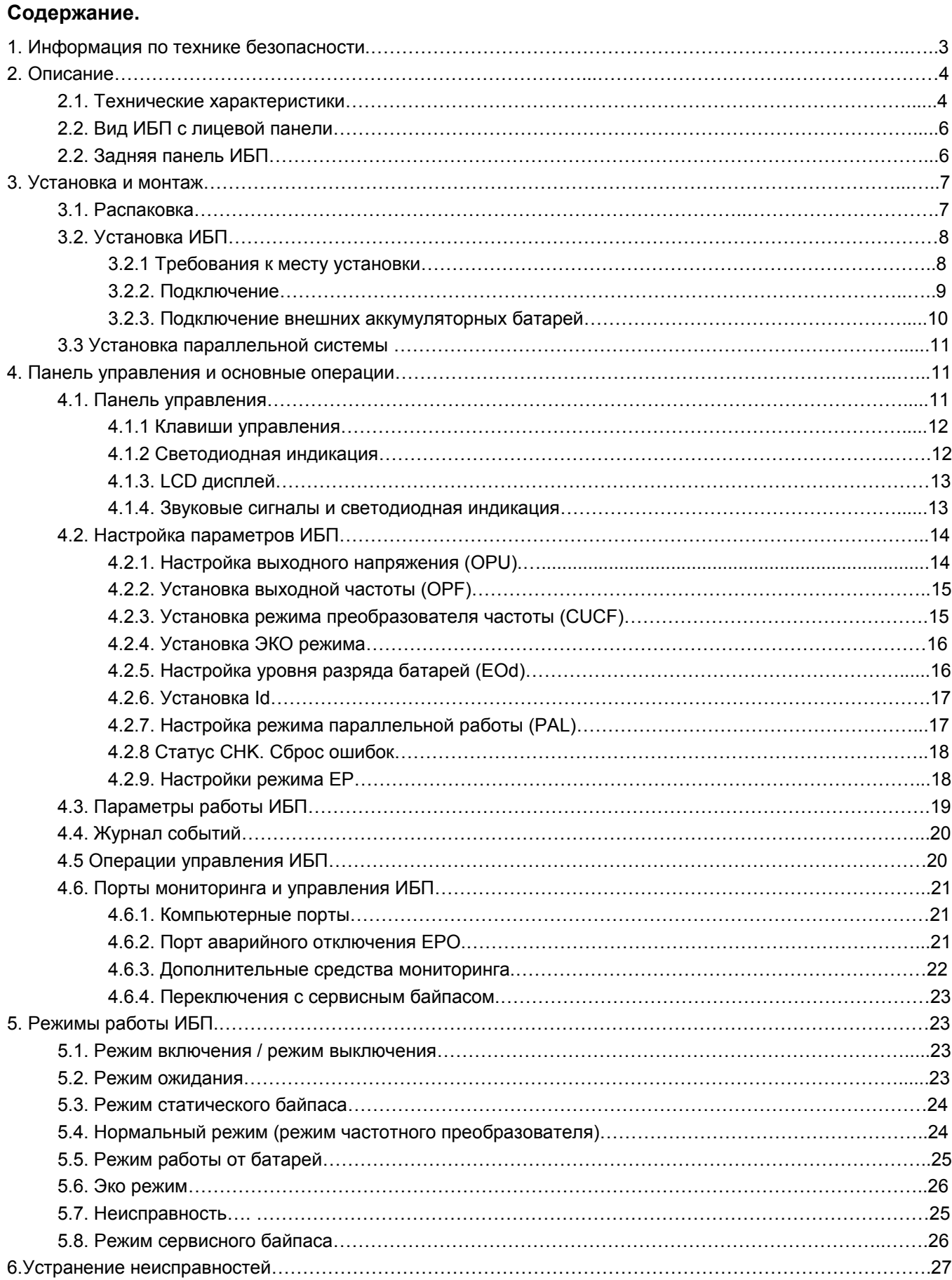

## **А ПРЕДУПРЕЖДЕНИЕ**

Неквалифицированному персоналу запрещено снимать верхнюю и боковые панели Источника бесперебойного питания (ИБП), производить подключение, ремонтные и сервисные работы!

#### **1. Информация по технике безопасности.**

**Перед тем, как приступить к монтажу и эксплуатации источника бесперебойного питания (ИБП) необходимо внимательно изучить данное руководство пользователя. Храните руководство в легко доступном месте. Строго соблюдайте все рекомендации и предупреждения, приведенные в данном руководстве.**

Данное руководство содержит инструкции по монтажу и эксплуатации только для трехфазных ИБП серии EA900Pro 3/3 номинальной мощностью от 10 кВА до 30 кВА. Руководство не содержит подробных технических сведений, касающихся устройства ИБП данной серии.

#### **Общие меры безопасности.**

- Оборудование должно быть надежно заземлено.
- Регулярно проверяйте исправность входных и выходных силовых кабелей.
- Внутри ИБП присутствует опасное для жизни напряжение, даже когда он выключен следите, чтобы защитные панели и крышки корпуса ИБП всегда были установлены. Не прикасайтесь к контактам ИБП, а также к деталям внутри его корпуса!
- Следите за чистотой и отсутствием сырости в помещении, где эксплуатируется ИБП. Не устанавливайте ИБП в помещениях с повышенной влажностью, рядом с водой, в непосредственной близости с коммуникациями тепло и водоснабжения.
- При транспортировке источники бесперебойного питания должны упаковываться надлежащим образом. ИБП всегда должен находиться в положении, указанном на упаковке. Не допускаются удары и падения.
- Из-за значительного веса и габаритов ИБП постарайтесь исключить его неаргументированное перемещение.
- После переноса ИБП из холодного места в теплое помещение на нем может конденсироваться влага из воздуха. В этом случае дайте ИБП прогреться и высохнуть в течение как минимум двух часов, и лишь затем приступайте к его подключению.
- Не устанавливайте ИБП в местах, подверженных прямому воздействию солнечного света, рядом с источниками тепла и источниками открытого огня.
- Не устанавливайте ИБП в запыленных местах или местах, где может присутствовать токопроводящая или химически агрессивная пыль.
- Вентиляционные отверстия на корпусе ИБП расположены на его передней и задней панелях. Не перекрывайте вентиляционные отверстия. Для обеспечения нормального притока охлаждающего воздуха располагайте ИБП на достаточном расстоянии от стен.
- Запрещается помещать внутрь ИБП посторонние предметы!
- При возникновении чрезвычайной ситуации (повреждении корпуса ИБП или соединительных кабелей, попадании в корпус ИБП посторонних предметов или веществ и пр.) немедленно обесточьте ИБП и проконсультируйтесь со службой технической поддержки.
- В случае возникновения очагов возгораний используйте для тушения порошковый огнетушитель.

#### **Техника безопасности при работе с аккумуляторными батареями.**

- Для подключения внешних аккумуляторных батарей используйте комплект только из одинаковых батарей с подходящими для ИБП техническими характеристиками.
- При подключении внешних аккумуляторных батарей используйте только кабели, рекомендованные производителем ИБП. Строго соблюдайте все инструкции, изложенные в п. 3.2.3. настоящего руководства.
- Соблюдайте особую осторожность при монтаже и подключении аккумуляторных батарей. Чтобы исключить возможность короткого замыкания и/или поражения электрическим током при работе с батареями соблюдайте следующие инструкции.
	- 1. Снимите часы, кольца и другие металлические предметы.
	- 2. Используйте только инструменты с изолированными ручками.
	- 3. Оденьте токонепроводящие обувь и перчатки.
- 4. Не помещайте металлические инструменты или детали на корпус АКБ.
- 5. Перед присоединением кабеля к клемме аккумулятора, убедитесь в отсутствии возможного возникновения короткого замыкания цепи.
- Не подвергайте АКБ воздействию открытого огня или сильного нагрева.
- Избегайте действий, которые могут привести к повреждению корпуса аккумуляторной батареи. Электролит, находящийся в АКБ, содержит кислоту и является ядовитым. При попадании электролита в глаза или на кожу, промойте поврежденные участки большим количеством чистой воды и срочно обратитесь к врачу.
- Цепь батарей не является изолированной от входного напряжения ИБП. Для предотвращения удара электрическим током, прежде чем прикасаться к клеммам АКБ, убедитесь, что цепь батарей отключена от ИБП.
- Производите замену аккумуляторов внутри ИБП только в специализированных сервисных центрах.

#### **Используемые символы.**

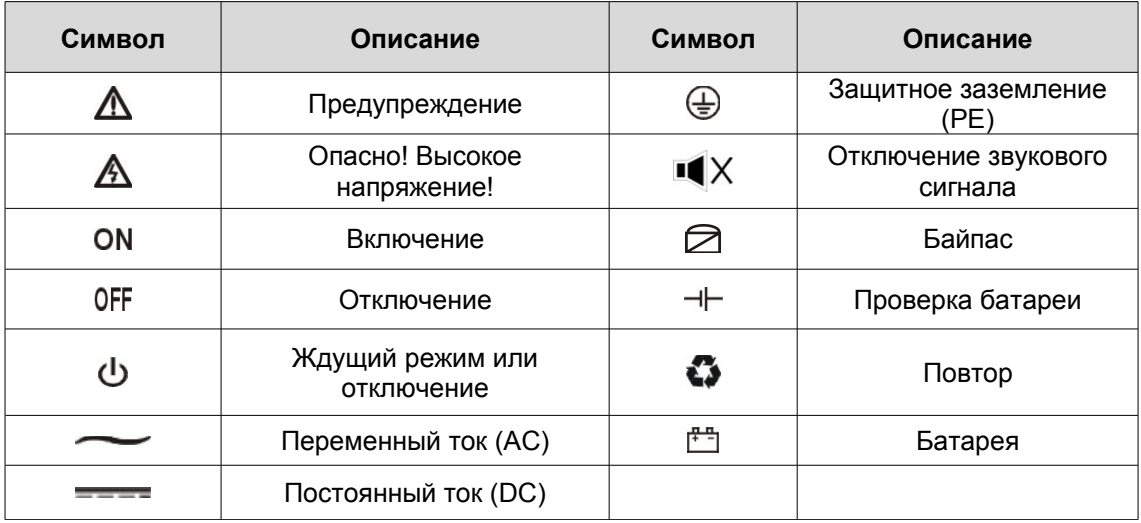

#### **2. Описание.**

ИБП серии EA900Pro 3/3 - это высокотехнологичные трёхфазные источники бесперебойного питания с двойным преобразованием напряжения, построенные по полностью цифровой технологии. ИБП рассчитаны на режим работы три фазы на входе / три фазы на выходе и обеспечивают безопасную и надежную защиту по энергоснабжению различных типов критичных нагрузок. Номинальная мощность моделей серии 10 кВА, 15 кВА, 20 кВА и 30 кВА.

ИБП выпускаются в стандартном исполнении - со встроенными аккумуляторными батареями, ёмкость которых можно увеличить, подключив внешний блок батарей, а также в исполнении "Long Time" - для использования только внешнего батарейного модуля.

#### **2.1 Технические характеристики.**

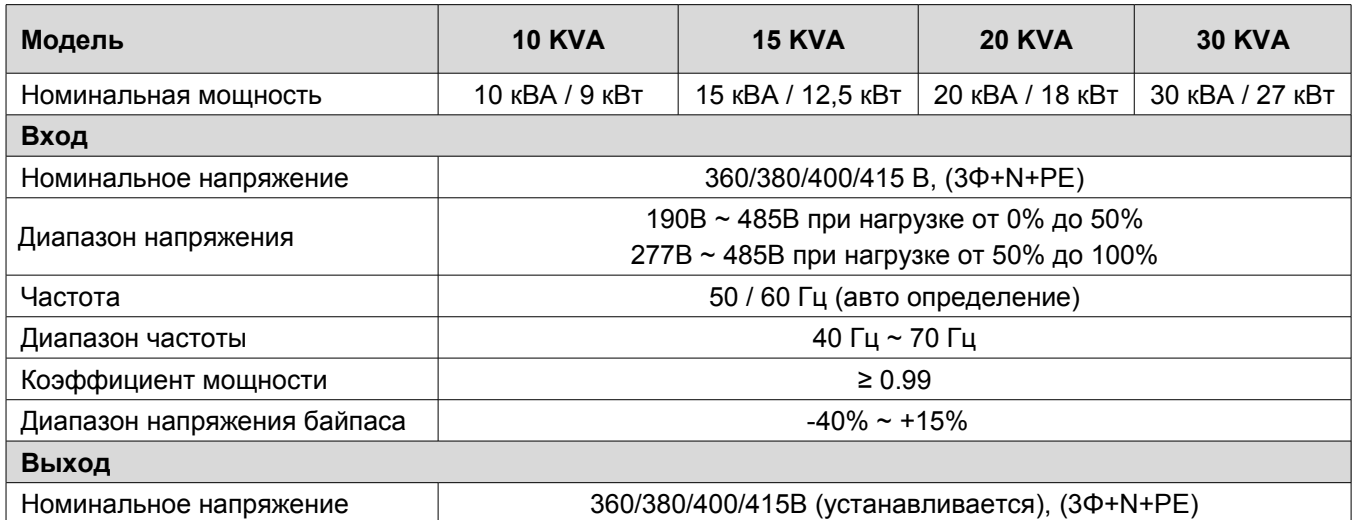

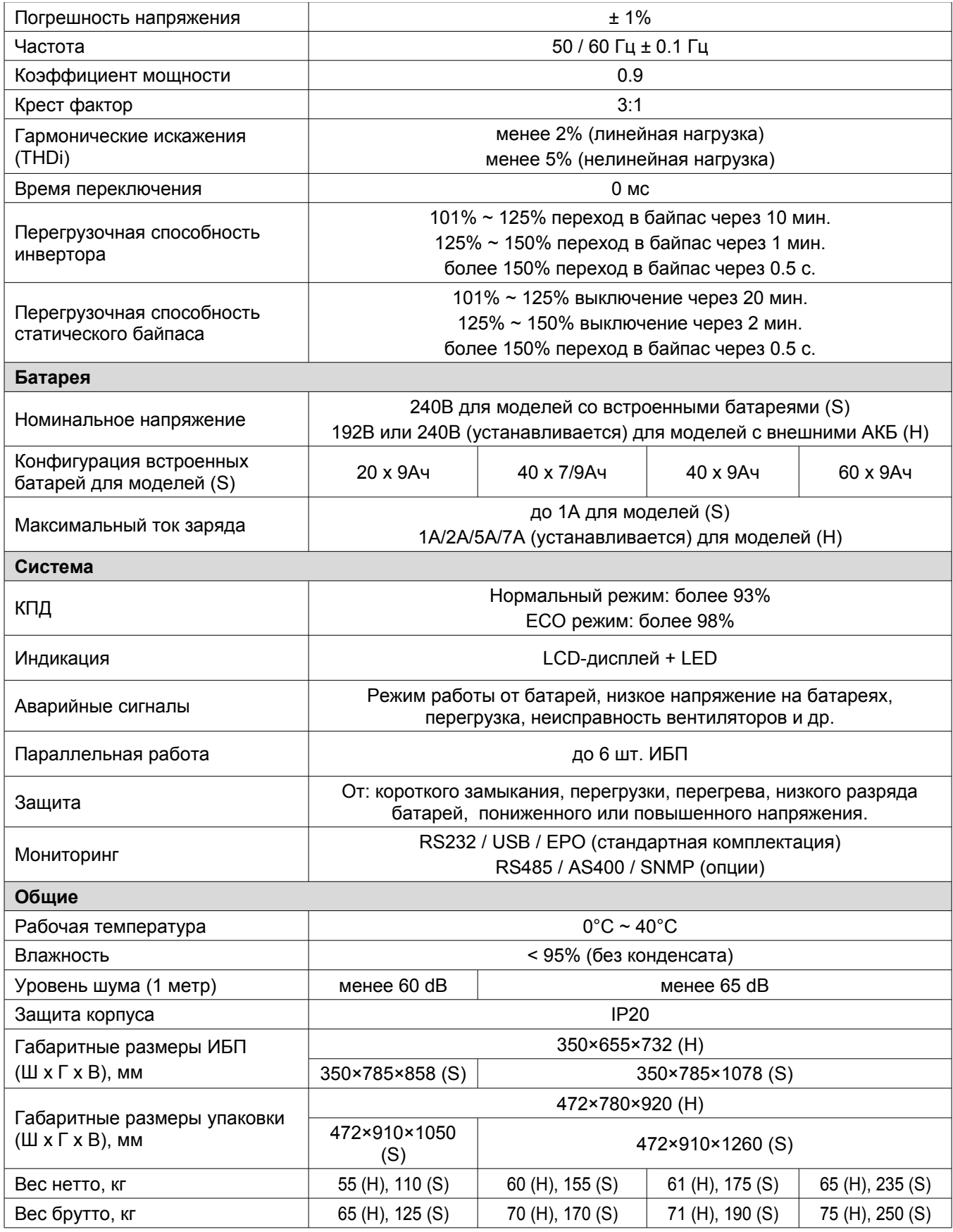

#### **Примечание.**

(H) – модель для длительной автономии (мощное зарядное устройство, внешний аккумуляторный модуль).

(S) – стандартная модель (встроенные батареи и возможность использования дополнительного внешнего батарейного модуля с одним аналогичным комплектом батарей).

#### **2.2. Вид ИБП с лицевой панели.**

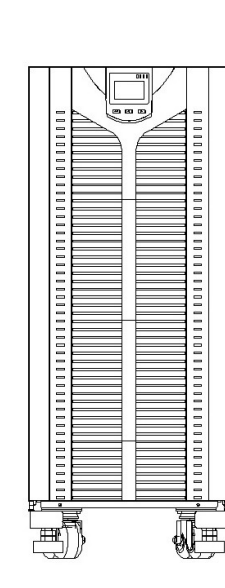

ИБП 10 кВА - 30 кВА ИБП 10 кВА модель (S)

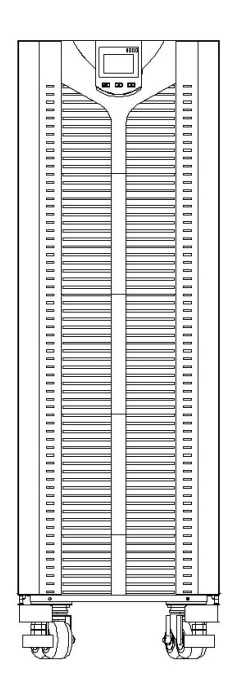

ИБП 15 кВА - 30 кВА модели (Н)

#### **2.3 Задняя панель ИБП.**

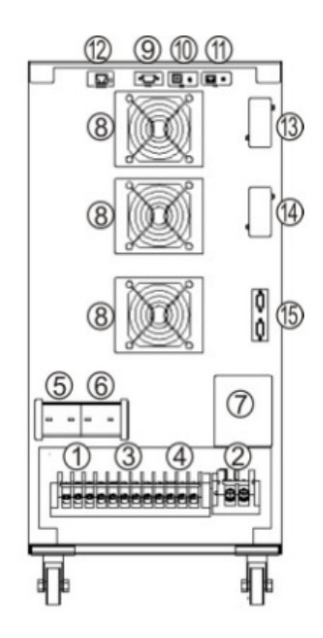

═

 $\equiv$  $\equiv$ 

модели (Н)

ИБП 10 кВА модель (Н)

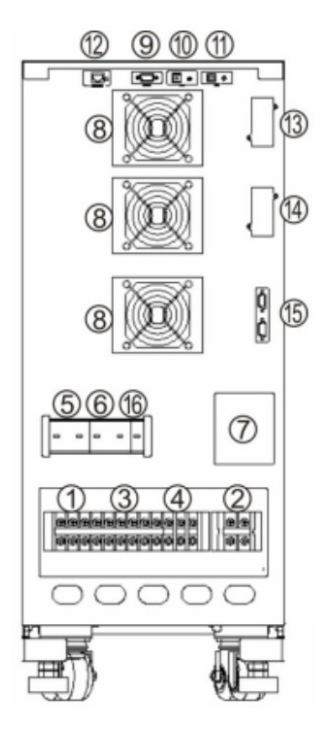

ИБП 10 кВА модель (S)

侗

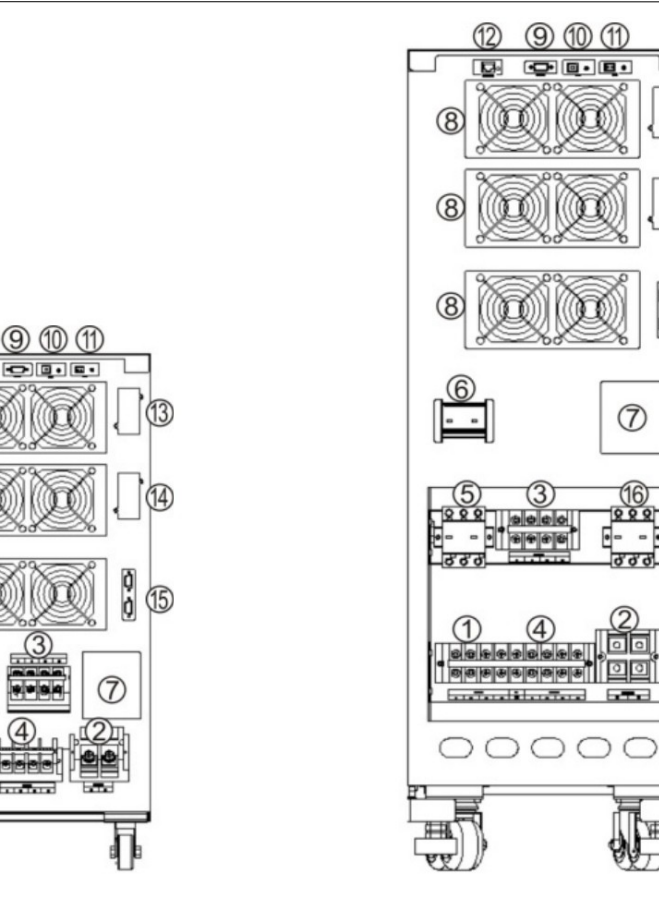

ИБП 15 кВА - 30 кВА модель (Н)

**Control Montree** 

ИБП 15 кВА - 30 кВА модель(S)

| 1. Клеммы подключения входа                           | 9. Порт RS232                                                        |
|-------------------------------------------------------|----------------------------------------------------------------------|
| 2. Клеммы подключения батарей                         | 10. Порт USB                                                         |
| 3. Клеммы подключения байпаса                         | 11. EPO                                                              |
| 4. Клеммы подключения выхода                          | 12. Подключение датчика температурной<br>компенсации батарей (опция) |
| 5. Входной автоматический выключатель                 | 13. Слот 1 для SNMP / AS400 / RS485                                  |
| 6. Автоматический выключатель статического<br>байпаса | 14. Слот 2 для SNMP / AS400 / RS485                                  |
| 7. Автоматический выключатель ручного байпаса         | 15. Параллельный порт (опция)                                        |
| 8. Вентиляторы                                        | 16. Автоматический выключатель батарей                               |

## **3. Установка и монтаж.**

## **3.1. Распаковка ИБП.**

## **А ПРЕДУПРЕЖДЕНИЕ**

В целях обеспечения сохранности оборудования для хранения и/или перемещения источника бесперебойного питания используйте заводскую упаковку.

- 1. Откройте упаковку ИБП и проверьте комплектность поставки наличие инструкции, СД диска с программным обеспечением и т.д. в соответствии со спецификацией поставки.
- 2. Проверьте ИБП на предмет механических повреждений, а также убедитесь, что маркировка на ИБП соответствует заказанному вами оборудованию.
- 3. В случае обнаружения повреждений или несоответствия маркировки, свяжитесь с представителем транспортной компании или поставщиком оборудования.

#### **3.2. Установка ИБП.**

## **А ПРЕДУПРЕЖДЕНИЕ**

Все силовые кабели должны быть подключены к защитному заземлению.

Вход и выход источника бесперебойного питания должны быть подключены к распределительному щиту(ам), оборудованному защитными автоматическими выключателями. Выбор автоматических выключателей осуществляется в зависимости от номинальной мощности ИБП.

Для ИБП, работающих от внешних аккумуляторных батарей (H), в цепи батарей должен быть установлен внешний автоматический выключатель.

В независимости от того, подается напряжение на вход ИБП или нет, на выходе источника бесперебойного питания может присутствовать опасное напряжение. Перед подключением нагрузки убедитесь, что ИБП выключен, и на выходных клеммах отсутствует опасное напряжение.

При подключении индуктивных нагрузок (электродвигатели, лазерные принтеры и т.д.) учитывайте, что данные нагрузки характеризуются высокими значениями пусковых токов, которые в несколько раз превосходят номинальные значения. Выбор мощности ИБП производится с учетом значения пускового тока нагрузки.

При подключении нагрузки к ИБП сначала выключите нагрузку, затем подсоедините кабели к выходу ИБП и, только после этого, включайте нагрузки одну за другой.

При первом включении ИБП надо помнить, что необходимо время (до 8 часов) для полного заряда батарей. ИБП будет нормально работать и при частично заряженных батареях, однако время автономной работы при этом может существенно отличаться от расчетного.

Если в электрической цепи установлен защитный выключатель тока утечки (УЗО), то такой выключатель устанавливается на выходе ИБП.

После завершения установки и всех подключений, проверьте и убедитесь, что установка проведена правильно.

#### **3.2.1 Требования к месту установки.**

- Поверхность места установки должна обладать необходимой прочностью, должны отсутствовать вибрация и раскачивание. Отклонение ИБП по вертикали более 5° недопустимо.
- Перед началом монтажа следует просчитать прочность несущих конструкций на возможность установки как источника бесперебойного питания со встроенными батареями, так и дополнительного или основного батарейного модуля, если таковой входит в комплект поставки.
- Запрещается установки ИБП вблизи источников открытого огня, тепла, агрессивных веществ. Следует избегать прямого воздействия солнечных лучей на корпус ИБП.
- Запрещается прокладка водных коммуникаций и коммуникаций отопления над и в непосредственной близости с ИБП. Помните, что попадание воды внутрь корпуса ИБП может явиться причиной возникновения пожароопасной ситуации.
- Оборудование необходимо устанавливать в прохладном и чистом месте с хорошей вентиляцией, где нет пыли и низкая влажность. Оптимальные условия окружающей среды: температура 20°C - 25°C при влажности около 50%.
- Для обеспечения беспрепятственной вентиляции, установите ИБП на достаточном расстоянии от стен. Ни в коем случае не перекрывайте вентиляционные отверстия, расположенные на передней, задней и боковых панелях ИБП - это может привести к порче оборудования.
- После переноса ИБП из холодного места в теплое помещение на нем может конденсироваться влага из воздуха. В этом случае дайте ИБП прогреться и высохнуть в течение как минимум двух часов, и лишь затем приступайте к его подключению.
- Внешние аккумуляторные шкафы (в случае использования) должны быть установлены на минимально возможном расстоянии от ИБП.
- В помещении, где установлен источник бесперебойного питания, должны присутствовать средства пожаротушения. Хранение в этих помещениях воспламеняющихся, взрывоопасных и других подобных веществ запрещено.
- Условия окружающей среды: диапазон рабочих температур от 0°С до 40°С, относительная влажность – от 0% до 95% (без конденсации), высота над уровнем моря - до 1500м.

#### **3.2.2. Подключение.**

## **А ПРЕДУПРЕЖДЕНИЕ**

Перед подключением силовых кабелей полностью отключите все автоматические выключатели сети электропитания, через которые напряжение подается на вход устройства, и также автоматические выключатели, расположенные на задней панели ИБП.

Подключение провода заземления и нейтрального провода должны выполняться в соответствии с существующими местными и государственными стандартами.

В зависимости от номинальной мощности ИБП для подключения используются кабели с жилами разного сечения. Использование кабеля и/или автоматических выключателей, параметры которых не соответствуют параметрам ИБП, может быть опасно.

Кабель выбирается с учетом максимально возможной величины тока (см. таблицу ниже).

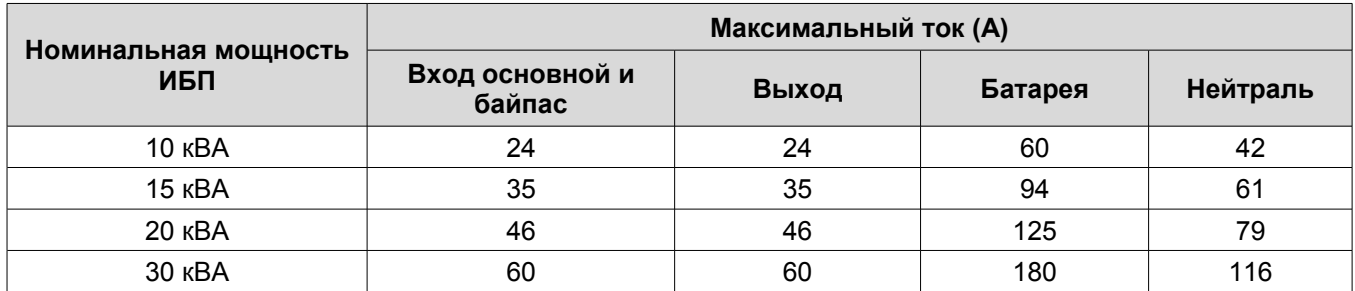

Для подключения к ИБП внешнего электропитания и нагрузки используется блок контактов (клеммы). Кабели для подключения в комплект поставки не входят и приобретаются пользователем отдельно. Все силовые подключения источника бесперебойного питания находятся на задней панели в нижней части корпуса ИБП.

#### **Порядок действий при подключении.**

- 1. Снимите защитную панель.
- 2. Подключите кабель защитного заземления к клеммной колодке ИБП.

3. Определитесь с типом подключения входа. Выберите один из следующих вариантов подключения входных кабелей, в зависимости от типа установки:

1) Совместное подключение входов.

Если для входа выпрямителя и входа статического байпаса используется один и тот же источник питания, необходимо подключить кабели питания переменного тока к входным клеммам выпрямителя ИБП (INPUT A-B-C, N).

В вашем ИБП уже установлены перемычки соответствующего сечения между входом выпрямителя и входом статического байпаса, соединяющие фазу А выпрямителя с фазой А байпаса, фазу В выпрямителя с фазой В байпаса, фазу С выпрямителя с фазой С байпаса.

ИБП это фазозависимое оборудование. Проверьте правильность чередования фаз.

2) Раздельное подключение байпаса.

Если вход выпрямителя и вход байпаса подключаются к разным источникам электропитания, подключите одну группу силовых кабелей к входным клеммам выпрямителя (INPUT A-B-C, N), а другую – к входным клеммам байпаса (Bypass A-B-C, N).

Удалите перемычки между входом выпрямителя и входом байпаса.

Проверьте правильность чередования фаз.

4. Подключите силовые кабели входа, выхода и внешних аккумуляторных батарей. Подключение производится к клеммам в соответствии со схемой, представленной на рисунках ниже.

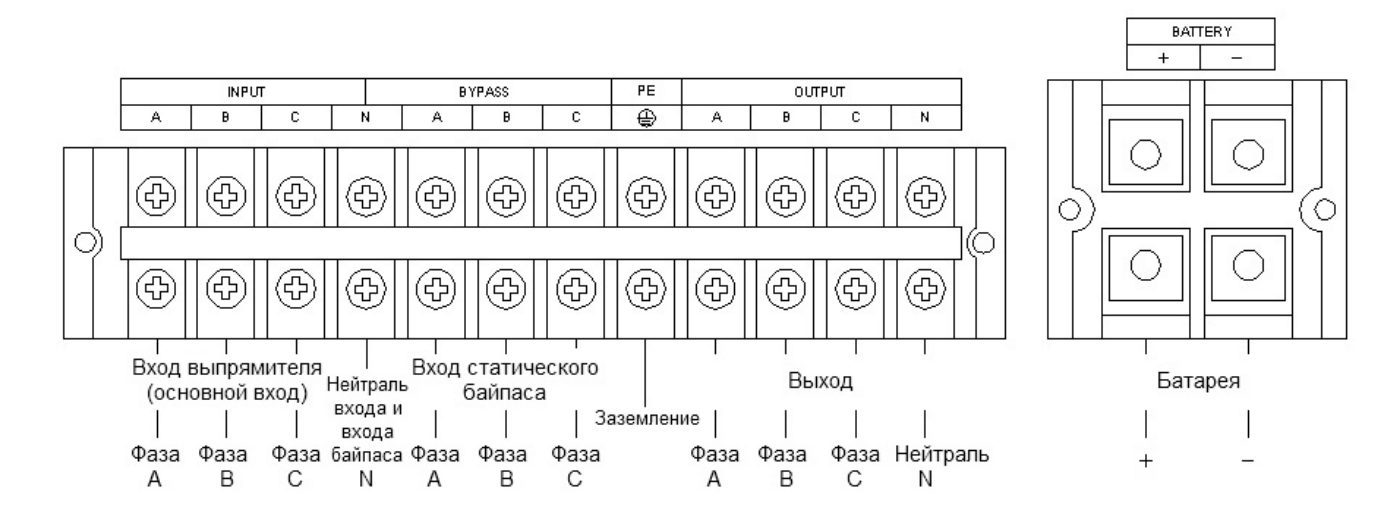

Расположение контактных выводов для ИБП 10 кВА

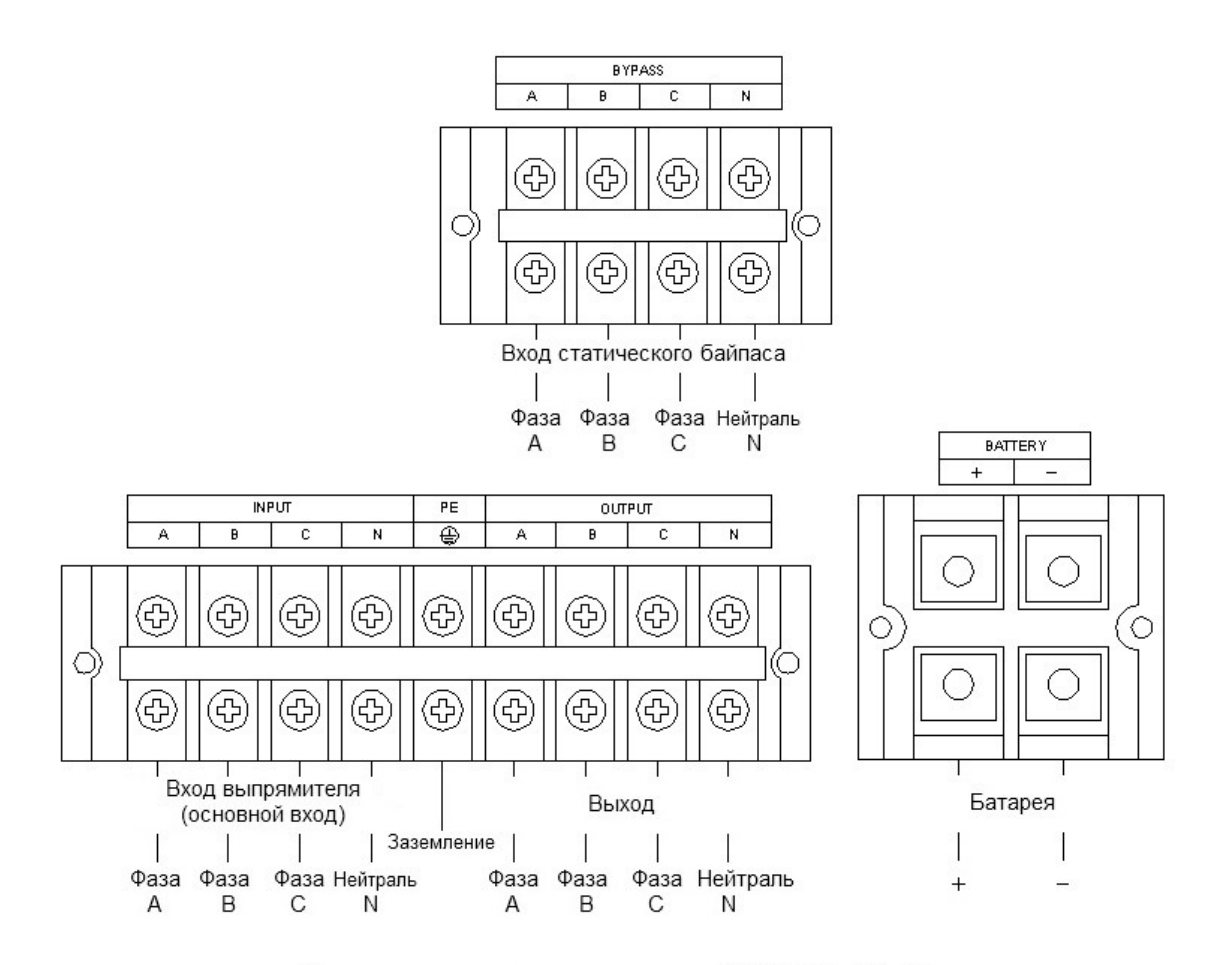

Расположение контактных выводов для ИБП 15 кВА - 30 кВА

- 5. Еще раз проверьте надежность и правильность всех подключений.
- 6. Поставьте на место защитную панель.

#### **3.2.3. Подключение внешних аккумуляторных батарей**

По умолчанию модели со встроенными аккумуляторными батареями (S) работают от 20 стандартных аккумуляторов 12В, а модели с внешними аккумуляторными батареями (H) работают от 16 внешних батарей. Модель (H) может быть перенастроена на работу от 20 АКБ. Если вам необходимо перенастроить ИБП, обратитесь за информацией в сервисный центр.

## **А ПРЕДУПРЕЖДЕНИЕ**

Перед подключением аккумуляторных батарей убедитесь, что ИБП полностью выключен. Отключите все автоматические выключатели сети электропитания, через которые напряжение подается на вход устройства, и также автоматические выключатели, расположенные на задней панели ИБП.

Напряжение собранной группы аккумуляторных батарей должно соответствовать настройкам ИБП. Неправильные настройки ИБП могут привести к выходу оборудования из строя.

В цепи между группой батарей и ИБП обязательно устанавливается внешний автоматический выключатель либо плавкие вставки, соответствующие мощности ИБП.

#### **Порядок действий при подключении батарей.**

1. Соберите батареи в группу, соединив их последовательно, как показано на рисунке ниже

2. Проведете контрольное измерение напряжения собранной группы.

3. Подключите собранную группу батарей к ИБП. Для этого подключите сначала провода к соответствующим клеммам источника бесперебойного питания, а затем подключите их к собранной группе аккумуляторных батарей. Клемма "+" ИБП подключается к клемме "+" собранной группы, а клемма "-" ИБП подключается к клемме "-" собранной группы.

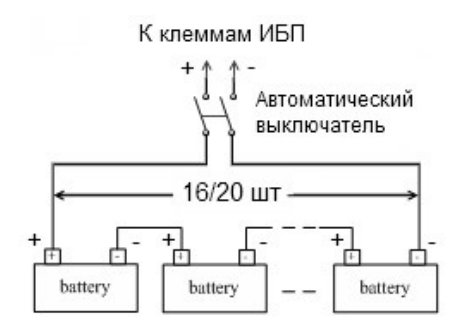

Схема сборки группы и подключения аккумуляторных батарей.

Для ИБП со встроенными батареями (модели S) доступно подключение дополнительного внешнего блока батарей (только с аналогичным комплектом аккумуляторов). Подключение производится кабелем, идущим в комплекте поставки с блоком батарей.

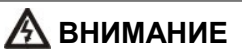

Напряжение на собранной группе батарей может превышать 200В постоянного тока и является опасным для жизни. Работы по монтажу АКБ могут осуществляться только персоналом, прошедшим необходимую подготовку и имеющим опыт монтажных работ подобного оборудования.

#### **3.3. Установка параллельной системы.**

Для получения полной информации по установке и подключению ИБП в режиме параллельной работы, обратитесь к официальному представителю производителя или к дилеру вашего региона.

#### **4. Панель управления и основные операции.**

#### **4.1. Панель управления.**

Для управления ИБП не требуется специальная подготовка. Необходимо соблюдать последовательность операций данного руководства и следить за информационными показаниями ИБП. На рисунке ниже показан общий вид панели управления.

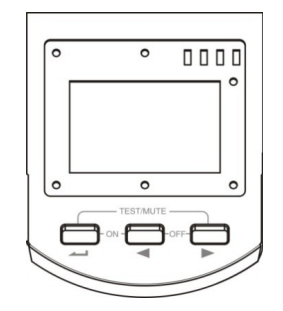

#### **4.1.1. Клавиши управления.**

#### **Включение ( + ).**

Нажмите и удерживайте более от 0.5 до 2 секунд одновременно левую и среднюю клавиши.

#### **Выключение ( + ).**

Нажмите и удерживайте более от 0.5 до 2 секунд одновременно левую и среднюю клавиши.

#### **Тестирование / Отключение звука ( + ).**

В «нормальном режиме», режиме «частотного преобразователя» или в ЭКО-режиме нажмите и удерживайте более двух секунд одновременно левую и правую клавиши. Запустится тестирование ИБП.

В режиме «от батарей» или «неисправность» нажмите и удерживайте более одной секунды одновременно левую и правую клавиши. Аварийный звуковой сигнал будет отключен.

#### Просмотр параметров, выбор значений (  $\blacktriangleleft$  и/или  $\blacktriangleright$  ).

Кнопки  $\blacktriangleleft$  и  $\blacktriangleright$  используются для последовательного просмотра параметров ИБП, а также при выборе устанавливаемых пользователем значений.

Нажмите и удерживайте от 0,5 до 2 секунд клавишу **или , при этом произойдет смена показаний** дисплея и на экране будут отображены новые данные. Следующее нажатие приведет к очередной смене показаний дисплея и так далее по кругу. К просмотру доступны следующие данные: напряжение входной/выходной сети и параметры нагрузки по каждой из трех фаз (3 экрана), частота на входе/выходе и рабочая температура (1 экран), параметры батарей (1 экран). Более подробная информация представлена в пункте 4.3 настоящего руководства.

#### Изменение пользовательских установок ( $\longrightarrow$ ).

Клавиша используется для входа в меню пользовательских настроек, а также для подтверждения сделанного выбора. Подробные инструкции по изменению пользовательских настроек смотрите в пункте 4.2. настоящего руководства.

#### **4.1.2. Светодиодная индикация.**

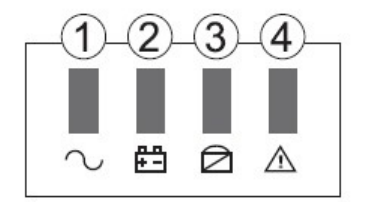

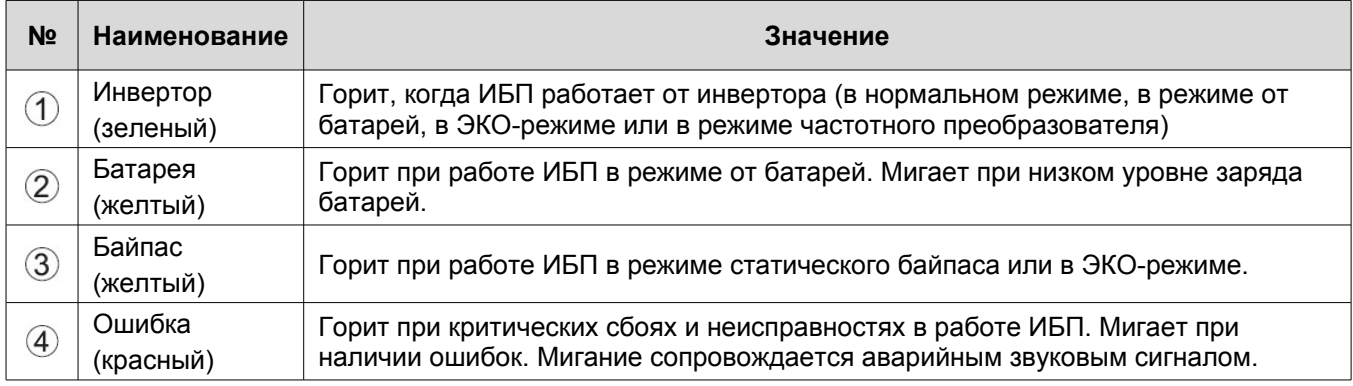

При запуске ИБП, а также в режиме тестирования светодиоды поочередно мигают. Более подробно работа светодиодной индикации, а также расшифровка звуковых сигналов ИБП представлена в пункте 4.1.4. настоящего руководства.

#### **4.1.3. LCD-дисплей**

Графические показания LCD-дисплея условно можно разделить на три области отображения данных (смотри рисунок ниже).

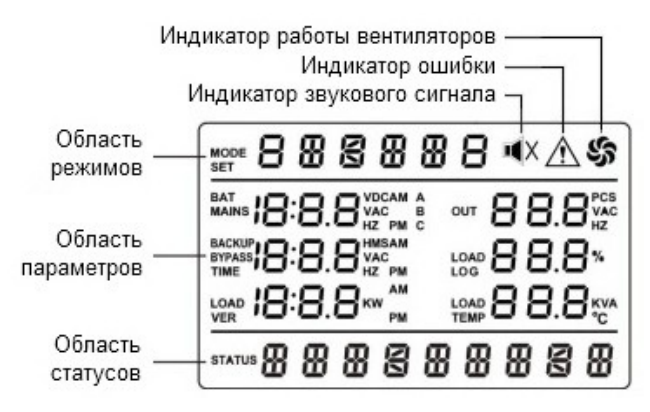

#### **Область режимов.**

После запуска в течении 20 секунд, в данной области отображается максимальная мощность ИБП.

Через 20 секунд после запуска в данной области отображаются режимы работы ИБП: STdby (режим ожидания), byPASS (режим статического байпаса), Line (нормальный режим), bAT (режим работы от батарей), FAULT (неисправность ИБП), CUCF (режим преобразования частоты), ECO (ЭКО режим), SHUTdn (режим выключения), TEST (тестовый режим ИБП), CHECK (режим проверки).

Символ вентилятора показывает состояние вентиляторов, символ будет мигать, если вентиляторы отключены или неисправны.

Символ звукового сигнала отображается при принудительном отключении звука.

Символ ошибки отображается в случаях сбоя в работе ИБП.

#### **Область параметров.**

В данной области с помощью нажатия клавиши  $\blacktriangleleft$  или  $\blacktriangleright$  можно посмотреть показания текущих параметров работы ИБП: входное напряжение, напряжение байпаса, выходное напряжение, частота, мощность нагрузки по каждой фазе, напряжение на батареях, % заряда, напряжение на шине DC, рабочую температуру и версию программного обеспечения;

При пользовательских настройках ИБП (см. пункт 4.2.) в данной области отображаются значения изменяемых установок: значение выходного напряжения, выбор ЭКО режима, выбор режима преобразования частоты и т.д.

#### **Область статусов.**

При нормальной работе ИБП в данной области отображается системная дата. В случае сбоя в работе ИБП отображается информация об ошибке.

#### **4.1.4. Звуковые сигналы и светодиодная индикация.**

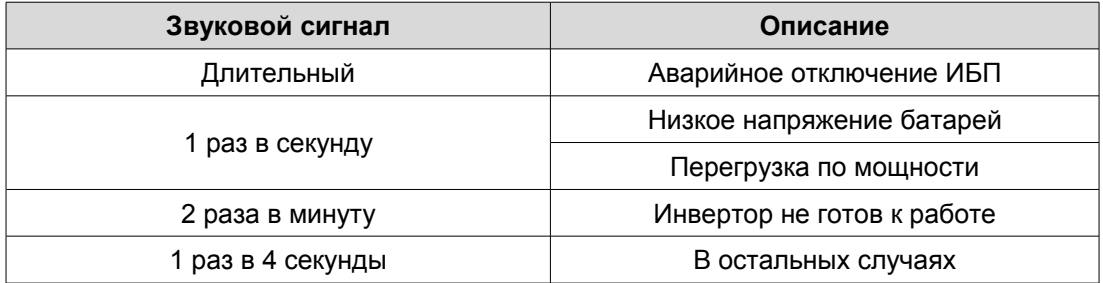

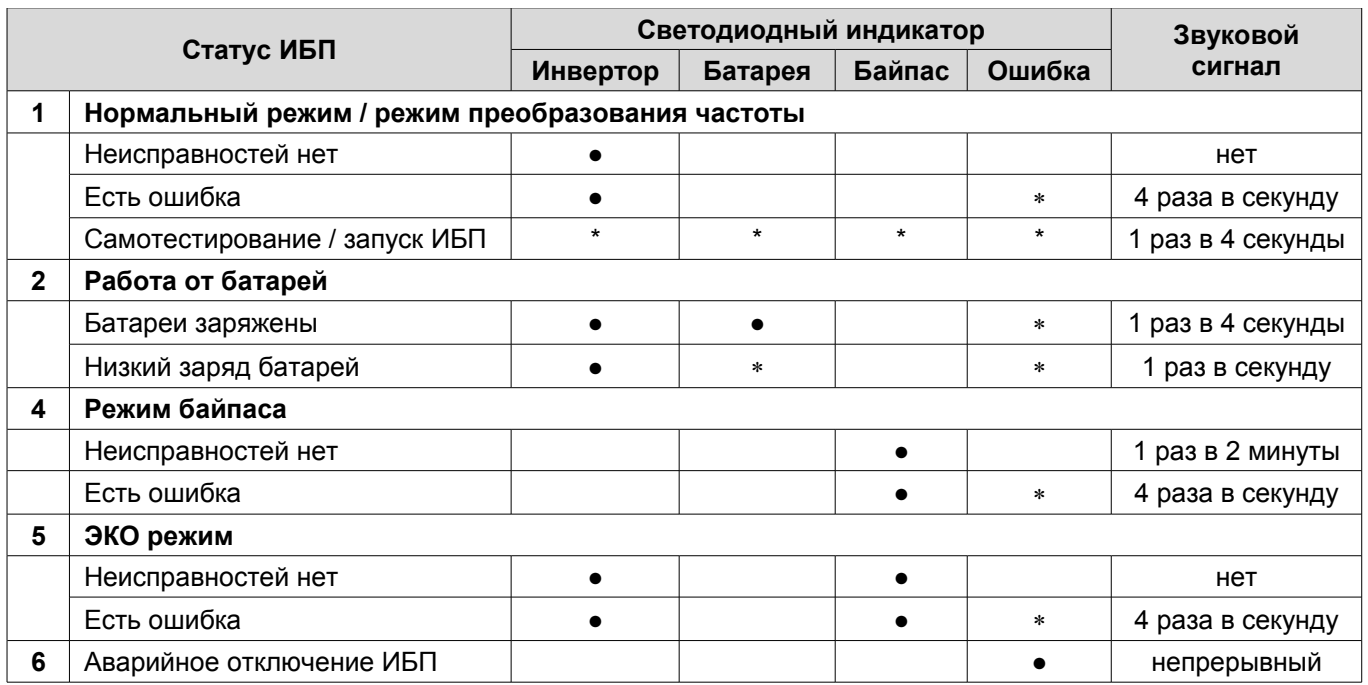

– индикатор горит.

\* – индикатор мигает.

#### **4.2. Настройка параметров ИБП.**

Пользователь имеет возможность изменять некоторые параметры работы ИБП. Новые значения вступают в силу сразу после подтверждения изменений. На выполнение действий по изменению параметров пользователю дается 30 секунд. После этого ИБП автоматически выходит из режима редактирования. Рекомендуется проводить настройку параметров в режиме ожидания (STdby), так как в нормальном режиме не все настройки можно изменить.

#### **4.2.1. Настройка выходного напряжения (OPU).**

Пользователю доступна установка уровня выходного напряжения. Можно установить на выходе ИБП напряжение 208В, 220В, 230В или 240В.

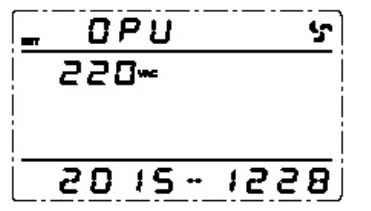

Для изменения уровня выходного напряжения необходимо:

- 1. Нажмите и удерживайте более 2 секунд клавишу . Данным действием вы вошли в меню настроек. При этом на экране в области режимов будет отображаться мигающее символьное обозначение параметра, который доступен для изменения в данный момент.
- 2. Символьное обозначение выходного напряжения OPU. Если на дисплее отображаются другие показания, необходимо произвести выбор нужного параметра. Для этого нажмите и удерживайте от 0,5 до 2 секунд клавишу  $\blacktriangleleft$  или  $\blacktriangleright$ . При этом произойдет смена текущего параметра. Повторяйте нажатие до тех пор, пока на экране не будут отображены мигающие символы OPU.
- 3. Нажмите и удерживайте от 0,5 до 2 секунд клавишу . Вы вошли в меню редактирования выходного напряжения. Символы OPU при этом должны перестать мигать, а под ними в области параметров должны появиться мигающие символы текущего значения параметра. Для выходного напряжения доступны следующие значения: 208В, 220В, 230В или 240В.
- 4. Установите нужное значение уровня выходного напряжения. Для этого нажмите и удерживайте от 0,5 до 2 секунд клавишу  $\blacktriangle$  или  $\blacktriangleright$ .
- 5. Запишите произведенные изменения. Для этого нажмите и удерживайте от 0,5 до 2 секунд клавишу . При этом символы значения параметра должны перестать мигать.

Для выхода из меню пользовательских настроек нажмите и удерживайте более 2 секунд клавишу **или** дождитесь автоматического выхода (10 20 секунд).

**Примечание.** Настройка выходного напряжения может быть произведена в любом режиме работы ИБП.

#### **4.2.2. Установка выходной частоты (OPF).**

ИБП автоматически определяет частоту входного напряжения на входе и по умолчанию выдает такое же значение частоты выходного напряжения. Установка выходной частоты доступна, только когда включен режим частотного преобразователя CUCF, то есть когда для параметра СF установлено значение ON. Доступно установить частоту выходного напряжения 50Гц или 60Гц.

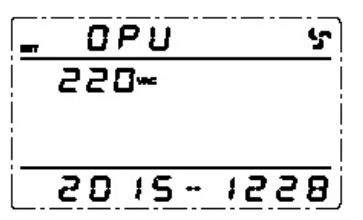

- 1. Нажмите и удерживайте более 2 секунд клавишу **. Данным действием вы вошли в меню настроек**. При этом на экране в области режимов будет отображаться мигающее символьное обозначение параметра, который доступен для изменения в данный момент.
- 2. Символьное обозначение выходной частоты OPF. Если на дисплее отображаются другие показания, необходимо произвести выбор нужного параметра. Для этого нажмите и удерживайте от 0,5 до 2 секунд клавишу  $\blacktriangleleft$  или  $\blacktriangleright$ . При этом произойдет смена текущего параметра. Повторяйте нажатие до тех пор, пока на экране не будут отображены мигающие символы OPF.
- 3. Нажмите и удерживайте от 0,5 до 2 секунд клавишу . Вы вошли в меню редактирования выходной частоты. Символы OPF при этом должны перестать мигать, а под ними в области параметров должны появиться мигающие символы текущего значения параметра. Для выходной частоты доступны следующие значения: 50Гц или 60Гц.
- 4. Установите нужное значение уровня выходной частоты. Для этого нажмите и удерживайте от 0,5 до 2 секунд клавишу  $\blacktriangle$  или  $\blacktriangleright$ .
- 5. Запишите произведенные изменения. Для этого нажмите и удерживайте от 0,5 до 2 секунд клавишу . При этом символы значения параметра должны перестать мигать.

Для выхода из меню пользовательских настроек нажмите и удерживайте более 2 секунд клавишу  $\rightarrow$ или дождитесь автоматического выхода (10 20 секунд).

**Примечание.** Настройка частоты на выходе может производиться, только когда ИБП находится в режиме ожидания STdby.

#### **4.2.3. Установка режима преобразователя частоты (CUCF).**

ИБП может работать в качестве частотного преобразователя с частотой 50/60Гц на входе и 50/60Гц на выходе. Установка режима частотного преобразователя CUCF возможна, только когда ИБП находится в режиме ожидания STDby.

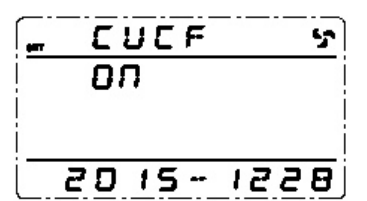

Для установки режима преобразователя частоты последовательно выполните следующие шаги:

- 1. Нажмите и удерживайте более 2 секунд клавишу **. Данным действием вы вошли в меню настроек**. При этом на экране в области режимов будет отображаться мигающее символьное обозначение параметра, который доступен для изменения в данный момент.
- 2. Символьное обозначение режима частотного преобразователя CF. Если на дисплее отображаются другие показания, необходимо произвести выбор нужного параметра. Для этого нажмите и удерживайте от 0,5 до 2 секунд клавишу  $\blacktriangleleft$  или  $\blacktriangleright$ . При этом произойдет смена текущего параметра. Повторяйте нажатие до тех пор, пока на экране не будут отображены мигающие символы CF.
- 3. Нажмите и удерживайте от 0,5 до 2 секунд клавишу . Вы вошли в меню редактирования режима частотного преобразователя. Символы CF при этом должны перестать мигать, а под ними в области параметров должны появиться мигающие символы текущего значения параметра. Для режима частотного преобразователя доступны следующие значения: ON (включен) или OFF (выключен).
- 4. Установите нужное значение режима частотного преобразователя. Для этого нажмите и удерживайте от 0,5 до 2 секунд клавишу  $\blacktriangleleft$  или  $\blacktriangleright$ .
- 5. Запишите произведенные изменения. Для этого нажмите и удерживайте от 0,5 до 2 секунд клавишу . При этом символы значения параметра должны перестать мигать.

Для выхода из меню пользовательских настроек нажмите и удерживайте более 2 секунд клавишу **-** или дождитесь автоматического выхода (10 20 секунд).

**Примечание.** Статический байпас не доступен в режиме частотного преобразователя.

#### **4.2.4. Установка ЭКО режима.**

При работе ИБП в ЭКО режиме питание нагрузки осуществляется через байпас. Только при отклонении параметров внешнего питания за пределы допустимых значений, ИБП переходит на работу от инвертора. Это повышает общий КПД системы.

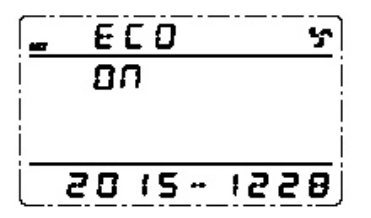

Для включения или выключения ЭКО режима необходимо:

- 1. Нажмите и удерживайте более 2 секунд клавишу **. Данным действием вы вошли в меню настроек**. При этом на экране в области режимов будет отображаться мигающее символьное обозначение параметра, который доступен для изменения в данный момент.
- 2. Символьное обозначение ЭКО режима ECO. Если на дисплее отображаются другие показания, необходимо произвести выбор нужного параметра. Для этого нажмите и удерживайте от 0,5 до 2 секунд клавишу  $\blacktriangleleft$  или  $\blacktriangleright$ . При этом произойдет смена текущего параметра. Повторяйте нажатие до тех пор, пока на экране не будут отображены мигающие символы ECO.
- 3. Нажмите и удерживайте от 0,5 до 2 секунд клавишу . Вы вошли в меню редактирования ЭКО режима. Символы ECO при этом должны перестать мигать, а под ними в области параметров должны появиться мигающие символы текущего значения параметра. Для ЭКО режима доступны следующие значения: ON (включен) или OFF (выключен).
- 4. Установите нужное значение ЭКО режима. Для этого нажмите и удерживайте от 0,5 до 2 секунд клавишу  $\blacktriangle$  или  $\blacktriangleright$ .
- 5. Запишите произведенные изменения. Для этого нажмите и удерживайте от 0,5 до 2 секунд клавишу . При этом символы значения параметра должны перестать мигать.

для выхода из меню пользовательских настроек нажмите и удерживайте более 2 секунд клавишу **или** дождитесь автоматического выхода (10 20 секунд).

**Примечание.** При работе в ЭКО режиме время переключения на работу от инвертора может составлять до 20мс. Не включайте ЭКО режим для особо чувствительного к качеству энергоснабжения оборудования.

#### **4.2.5. Настройка уровня разряда батарей** (**EOd).**

Для изменения времени автономной работы пользователь может установить различные минимальные значения напряжения разряда аккумуляторных батарей. Доступно установить следующие уровни разряда АКБ: 9.8В, 9.9В, 10В, 10.2В или 10.5В. Чем меньше конечное напряжение разряда, тем больше энергии отдают батареи и, соответственно, тем больше время автономной работы. Однако при этом уменьшается расчетный срок службы АКБ.

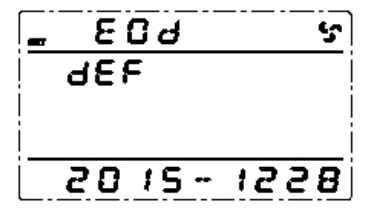

Для изменения уровня конечного напряжения разряда аккумуляторных батарей необходимо:

- 1. Нажмите и удерживайте более 2 секунд клавишу **. Данным действием вы вошли в меню настроек.** При этом на экране в области режимов будет отображаться мигающее символьное обозначение параметра, который доступен для изменения в данный момент.
- 2. Символьное обозначение конечного напряжения разряда батарей EOd. Если на дисплее отображаются другие показания, необходимо произвести выбор нужного параметра. Для этого нажмите и удерживайте от 0,5 до 2 секунд клавишу  $\blacktriangleleft$  или  $\blacktriangleright$ . При этом произойдет смена текущего параметра. Повторяйте нажатие до тех пор, пока на экране не покажутся мигающие символы EOd.
- 3. Нажмите и удерживайте от 0,5 до 2 секунд клавишу . Вы вошли в меню редактирования конечного напряжения разряда батарей. Символы EOd при этом должны перестать мигать, а под ними в области параметров должны появиться мигающие символы текущего значения параметра. Для конечного напряжения разряда батарей доступны следующие значения: dEF, 9.8В, 9.9В, 10В, 10.2В или 10.5В. По умолчанию (заводские настройки) установлено значение dEF. При данном значении уровень конечного напряжения разряда батарей меняется в зависимости от подключенной к ИБП нагрузки.
- 4. Установите нужное значение конечного напряжения разряда батарей. Для этого нажмите и  $v$ держивайте от 0.5 до 2 секунд клавишу  $\blacktriangleleft$ или  $\blacktriangleright$ .
- 5. Запишите произведенные изменения. Для этого нажмите и удерживайте от 0,5 до 2 секунд клавишу . При этом символы значения параметра должны перестать мигать.

Для выхода из меню пользовательских настроек нажмите и удерживайте более 2 секунд клавишу **-** или дождитесь автоматического выхода (10 20 секунд).

**Примечание.** ИБП сигнализирует о низком уровне заряда батарей, когда напряжение на каждом аккумуляторе опускается до уровня EOd + 1В.

#### **4.2.6. Установка Id.**

Изменение данного параметра необходимо произвести, только если ИБП является составной частью параллельной системы. Каждый ИБП параллельной системы должен иметь уникальное значение Id, начиная со значения 1 для первого ИБП, 2 - для второго ИБП и до значения 8 для восьмого ИБП.

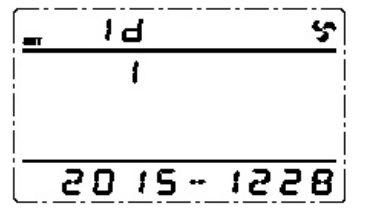

Для установки Id последовательно выполните следующие шаги:

- 1. Нажмите и удерживайте более 2 секунд клавишу **. Данным действием вы вошли в меню настроек.** При этом на экране в области режимов будет отображаться мигающее символьное обозначение параметра, который доступен для изменения в данный момент.
- 2. Символьное обозначение параметра id ld. Если на дисплее отображаются другие показания, необходимо произвести выбор нужного параметра. Для этого нажмите и удерживайте от 0,5 до 2 секунд клавишу  $\blacktriangleleft$  или  $\blacktriangleright$ . При этом произойдет смена текущего параметра. Повторяйте нажатие до тех пор, пока на экране не будут отображены мигающие символы Id.
- 3. Нажмите и удерживайте от 0,5 до 2 секунд клавишу . Вы вошли в меню редактирования параметра id. Символы Id при этом должны перестать мигать, а под ними в области параметров должны появиться мигающие символы текущего значения параметра. Доступны следующие значения: 1, 2, 3, 4, 5, 6, 7, 8.
- 4. Установите значение id. Для этого нажмите и удерживайте от 0,5 до 2 секунд клавишу  $\blacktriangleleft$  или  $\blacktriangleright$ .
- 5. Запишите произведенные изменения. Для этого нажмите и удерживайте от 0,5 до 2 секунд клавишу . При этом символы значения параметра должны перестать мигать.

Для выхода из меню пользовательских настроек нажмите и удерживайте более 2 секунд клавишу  $\rightarrow$ или дождитесь автоматического выхода (10 - 20 секунд).

#### **4.2.7. Настройка режима параллельной работы (PAL).**

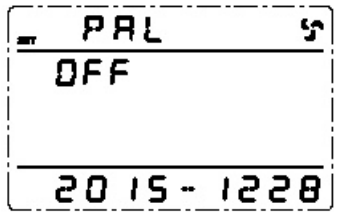

Для настройки режима параллельной работы последовательно выполните следующие шаги:

- 1. Нажмите и удерживайте более 2 секунд клавишу . Данным действием вы вошли в меню настроек. При этом на экране в области режимов будет отображаться мигающее символьное обозначение параметра, который доступен для изменения в данный момент.
- 2. Символьное обозначение режима параллельной работы PAL. Если на дисплее отображаются другие показания, необходимо произвести выбор нужного параметра. Для этого нажмите и удерживайте от 0,5 до 2 секунд клавишу  $\blacktriangleleft$  или  $\blacktriangleright$ . При этом произойдет смена текущего параметра. Повторяйте нажатие до тех пор, пока на экране не будут отображены мигающие символы PAL.
- 3. Нажмите и удерживайте от 0,5 до 2 секунд клавишу . Вы вошли в меню редактирования режима параллельной работы. Символы PAL при этом должны перестать мигать, а под ними в области параметров должны появиться мигающие символы текущего значения параметра. Для режима параллельной работы доступны следующие значения: ON (включен) или OFF (выключен).
- 4. Установите нужное значение, ON для ИБП, работающих параллельно, и OFF для одиночного ИБП. Для этого нажмите и удерживайте от 0,5 до 2 секунд клавишу  $\blacktriangleleft$  или  $\blacktriangleright$ .
- 5. Запишите произведенные изменения. Для этого нажмите и удерживайте от 0,5 до 2 секунд клавишу . При этом символы значения параметра должны перестать мигать.

Для выхода из меню пользовательских настроек нажмите и удерживайте более 2 секунд клавишу  $\longrightarrow$  или дождитесь автоматического выхода (10 20 секунд).

#### **4.2.8. Статус CHK. Сброс ошибок.**

В случаях, когда ИБП выключается по критической ошибке (режим FAULT), он автоматически переходит в режим проверки состояния (CHECK) и ему присваивается статус CHK. При этом блокируется запуск ИБП. Чтобы запустить ИБП в нормальный режим работы необходимо снять блокировку вручную.

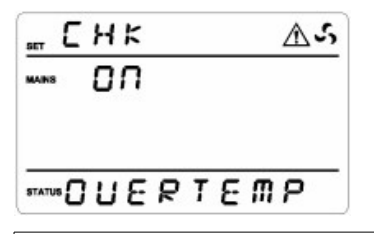

## **А ПРЕДУПРЕЖДЕНИЕ**

Перед началом процедуры убедитесь, что устранена проблема, ставшая причиной ошибки ИБП.

Для снятия блокировки ИБП выполните следующие действия:

- 1. Нажмите и удерживайте более 2 секунд клавишу . Данным действием вы вошли в меню настроек. При этом на экране в области режимов будет отображаться мигающее символьное обозначение параметра, который доступен для изменения в данный момент.
- 2. Символьное обозначение параметра, ответственного за снятие блокировки, CHk. Если на дисплее отображаются другие показания, необходимо произвести выбор нужного параметра. Для этого нажмите и удерживайте от 0,5 до 2 секунд клавишу  $\blacktriangleleft$  или  $\blacktriangleright$ . При этом произойдет смена текущего параметра. Повторяйте нажатие, пока на экране не будут отображены мигающие символы CHk.
- 3. Нажмите и удерживайте от 0,5 до 2 секунд клавишу **. Вы вошли в меню редактирования. Символы** CHk при этом должны перестать мигать, а под ними в области параметров должны появиться мигающие символы текущего значения параметра. Если блокировка ИБП активирована, то для CHk установлено значение ON.
- 4. Чтобы снять блокировку ИБП, нужно установить для CHk значение OFF. Для этого нажмите и  $v$ держивайте от 0.5 до 2 секунд клавишу  $\blacktriangleleft$ или  $\blacktriangleright$ .
- 5. Запишите произведенные изменения. Для этого нажмите и удерживайте от 0,5 до 2 секунд клавишу . При этом символы значения параметра должны перестать мигать, блокировка будет снята и ИБП автоматически перейдет в режим ожидания STdby.

**Примечание.** Функция снятия блокировки отображается в настройках только в случае, когда ИБП аварийно выключился и находится в режиме FAULT. В нормальном режиме работы параметр CHk в меню настроек не отображается.

#### **4.2.9. Настройки режима EP.**

Режим EP является сервисным и используется инженерами для настройки источника бесперебойного питания. Во избежание возникновения неисправностей, запрещается активировать данный режим.

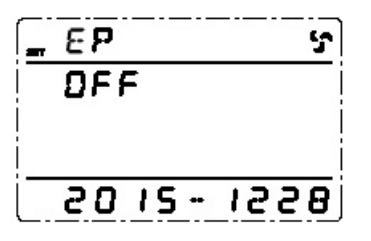

**4.3. Параметры работы ИБП.**

Просмотр параметров работы ИБП доступен в любом режиме работы источника бесперебойного питания. Для просмотра нажмите и удерживайте от 0,5 до 2 секунд клавишу  $\blacktriangleleft$  или  $\blacktriangleright$ . Произойдет смена показаний LCD дисплея, на экране будет отображаться очередная группа параметров. Для просмотра следующей группы повторите вышеуказанное действие, на экране при этом будет отображаться следующая группа параметров и так далее по кругу.

К просмотру доступны следующие данные: напряжение входной/выходной сети, напряжение на байпасе и параметры нагрузки по каждой из трех фаз (3 экрана), частота на входе/выходе, частота на входе байпаса и рабочая температура (1 экран), параметры батарей (1 экран).

Для запуска автоматического просмотра параметров нажмите и удерживайте более двух секунд клавишу . Включится функция автоматического просмотра. Переключение экранов будет происходить каждые 2 секунды последовательно по кругу. Через 30 секунд ИБП автоматически вернется в обычный режим просмотра. Для принудительного выхода из функции автоматического просмотра параметров еще раз нажмите и удерживайте более 2 секунд клавишу $\blacktriangleright$ .

#### **Показания LCD дисплея.**

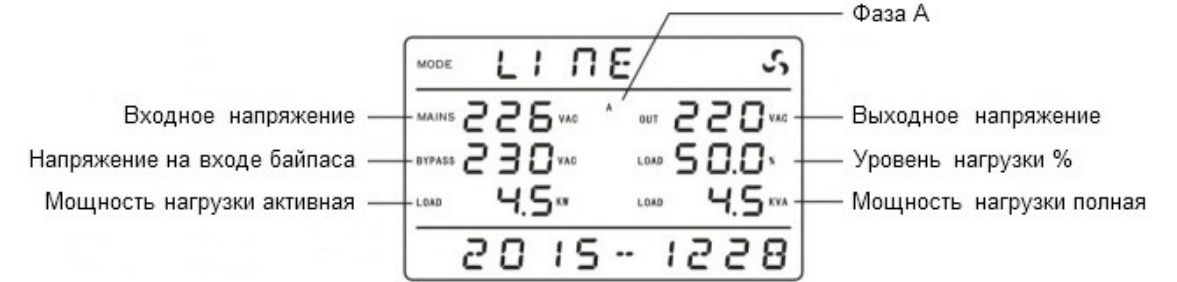

Пример отображения информации по фазе А.

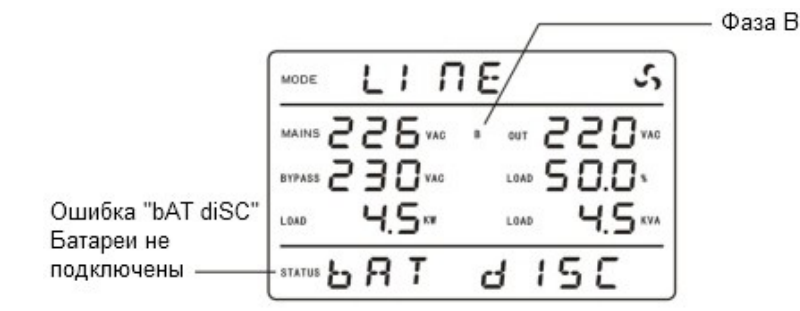

Пример отображения информации по фазе В.

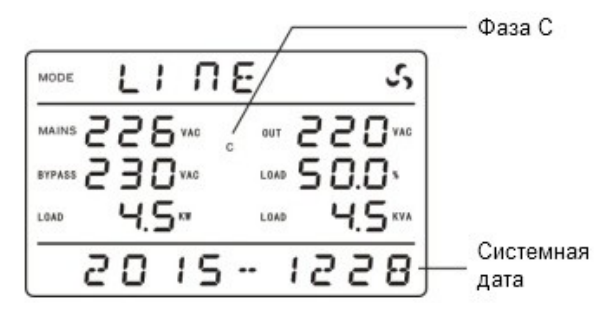

Пример отображения информации по фазе С.

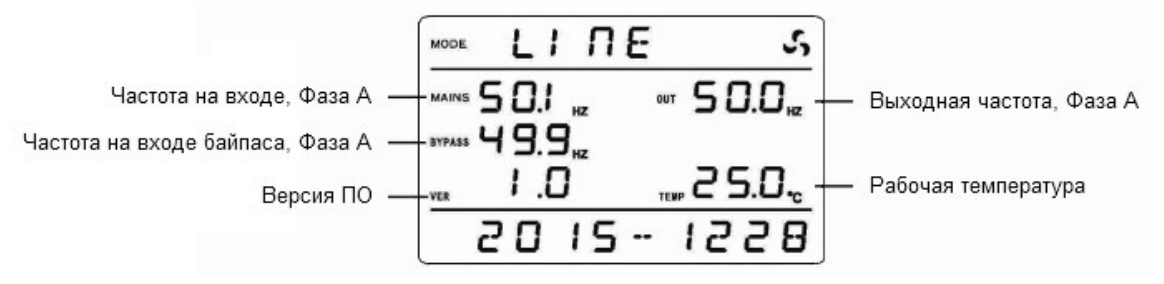

Пример отображения информации по рабочей частоте, рабочей температуре и версии программного обеспечения.

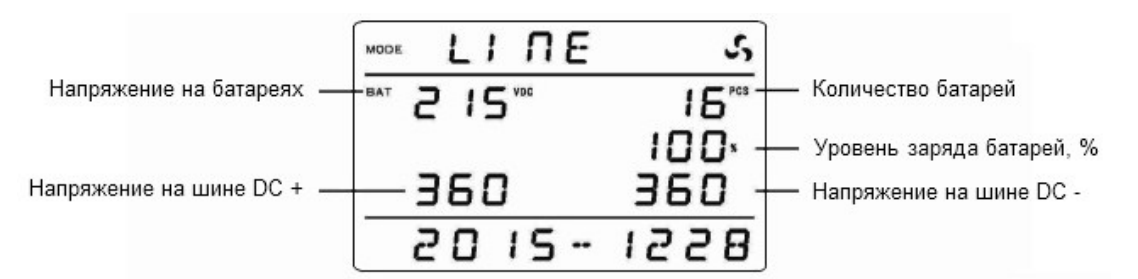

Пример отображения информации по параметрам цепи батарей.

#### **4.4. Журнал событий.**

Для входа в журнал событий нажмите и удерживайте более двух секунд клавишу  $\blacktriangleleft$ . Журнал содержит максимально 200 экранов. На каждом экране отображается три события, то есть максимально в памяти ИБП может храниться 600 записей. Для перемещения по журналу нажмите и удерживайте от 0,5 до 2 секунд клавишу  $\blacktriangleleft$  или  $\blacktriangleright$ . Откроется предыдущая/следующая страница журнала. Для выхода из журнала событий нажмите и удерживайте более двух секунд клавишу <. Внешний вид журнала представлен на рисунке ниже.

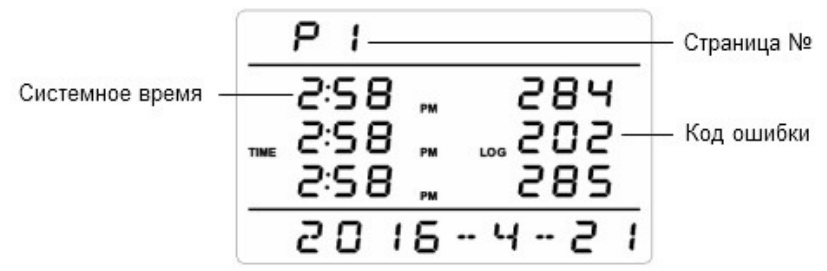

**Примечание.** Информация журнала событий предназначена для использования только техническим персоналом сервисного центра.

#### **4.5. Операции управления ИБП.**

#### **Включение.**

- 1. Включите автоматический выключатель (АВ) батарей (BATTERY), расположенный на задней панели ИБП для моделей (S) или во внешнем батарейном модуле для моделей (H).
- 2. Подайте напряжение на вход ИБП, включив внешний автоматический выключатель.
- 3. Включите автоматический выключатель входа статического байпаса (BYPASS INPUT), расположенный на задней панели ИБП. Вентиляторы ИБП начнут работать, загорится LCD дисплей, запустится функция самодиагностики ИБП. Примерно через 20 секунд диагностика закончится и ИБП перейдет в режим статического байпаса, в области режимов появится надпись BYPASS.
- 4. Включите автоматический выключатель входа (MAIN INPUT), расположенный на задней панели ИБП.
- 5. Для включения инвертора и запуска ИБП, нажмите и удерживайте от 0.5 до 2 секунд сочетание клавиш ON ( + ). Светодиодные индикаторы начнут последовательно загораться, ИБП выполнит функцию самопроверки и перейдет в нормальный режим работы. В области режимов должна появиться надпись LINE, а на светодиодной панели должен гореть только зеленый светодиод 1. ИБП готов к работе, можно подключать нагрузки.

ИБП можно также включить при отсутствии внешнего электропитания (холодный старт). Для этого, не подавая напряжение на вход ИБП, нажмите и удерживайте от 0.5 до 2 секунд сочетание клавиш ON ( + ). ИБП выполнит самотестирование и перейдет в режим работы от батарей.

#### **Выключение.**

1. Выключите инвертор источника бесперебойного питания. Для этого нажмите и удерживайте от 0.5 до 2 секунд сочетание клавиш OFF ( $\blacktriangleleft$  +  $\blacktriangleright$ ). При наличии внешнего питания ИБП перейдет в режим статического байпаса. При отсутствии внешнего питания через 20 - 30 секунд LCD-дисплей погаснет, перестанут работать вентиляторы, ИБП полностью выключится.

**Внимание.** При наличии внешнего питания повторное нажатие сочетания клавиш OFF переведет ИБП в режим ожидания STDBY.

- 2. Выключите автоматический выключатель входа (MAIN INPUT), расположенный на задней панели ИБП.
- 3. Выключите автоматический выключатель статического байпаса (BYPASS INPUT), расположенный на задней панели ИБП.

4. Выключите автоматический выключатель батарей (BATTERY), расположенный на задней панели ИБП для моделей (S) или во внешнем батарейном модуле для моделей (H). LCD-дисплей погаснет, перестанут работать вентиляторы, ИБП полностью выключится. Если автоматический выключатель батарей не выключен, то через 1 минуту ИБП выключится автоматически.

#### **Тестирование.**

Функцию самотестирования доступно запустить в нормальном режиме, в ЭКО режиме или в режиме частотного преобразователя. Для запуска функции самотестирования, во время работы ИБП, нажмите и удерживайте более 2 секунд сочетание клавиш TEST ( $\longrightarrow$ ). Светодиодные индикаторы начнут последовательно загораться, на LCD дисплее в области режимов появится надпись baTT (режим проверки состояния аккумуляторных батарей).

После прохождения теста, функция будет автоматически завершена. В случае обнаружения неполадок информация об ошибках будет отображена на LCD дисплее.

#### **Отключение звуковой сигнализации.**

Для отключения звуковых предупреждающих сигналов при работе ИБП от батарей (режим BAT) или в случае возникновения неисправностей (режим FAULT), нажмите и удерживайте более 1 секунды сочетание клавиш MUTE ( **+** ). Звуковой сигнал будет отключен, на дисплее в области режимов появится соответствующая иконка. Для включения звукового сигнала повторите данную операцию.

## **А ПРЕДУПРЕЖДЕНИЕ**

Сигнал невозможно отключить при работе ИБП в режиме от батарей и низком уровне заряда батарей. Если ИБП неисправен, и пользователь отключил звуковую сигнализацию, ИБП будет автоматически раз в сутки включать аварийный сигнал, напоминая о необходимости устранить неисправность.

#### **4.6. Порты мониторинга и управления ИБП.**

#### **4.6.1. Компьютерные порты.**

Пользователь может контролировать работу ИБП на компьютере через коммуникационный порт RS232 или USB. В комплекте поставки ИБП находятся необходимые для этого кабели и CD-диск с программным обеспечением.

#### **Порт RS232 (COM-port).**

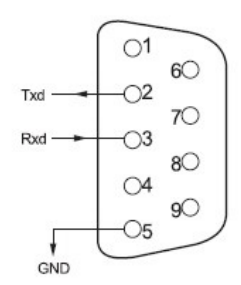

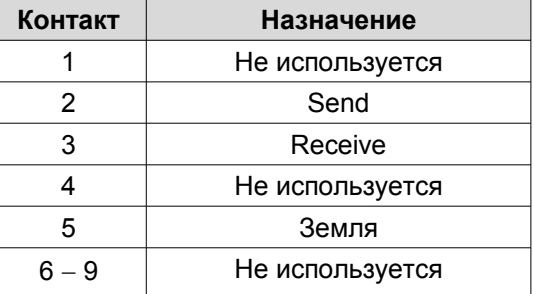

#### **Порт USB.**

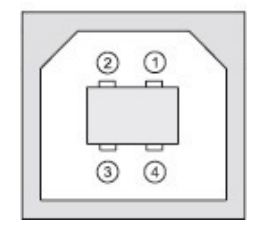

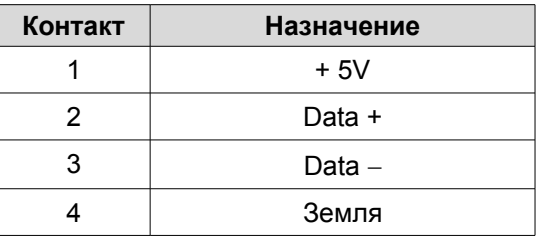

#### **4.6.2 Порт аварийного отключения EPO.**

EPO (Emergency Power Off) порт аварийного отключения питания нагрузки. EPO обеспечивает незамедлительное обесточивание подключенного к ИБП оборудования. Порт расположен на задней панели ИБП. Схема подключения показана ниже.

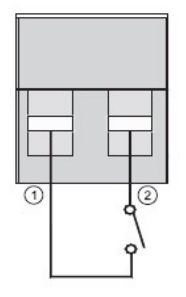

В нормальном режиме работы контакт 1 и контакт 2 порта замкнуты. В случае возникновения чрезвычайных ситуаций, когда необходимо быстро отключить по энергоснабжению нагрузку, нужно разорвать связь между контактами 1 и 2, вынув ответную часть из разъема порта EPO.

#### **4.6.3. Дополнительные средства мониторинга.**

Ваш источник бесперебойного питания имеет 2 слота INTELLIGENT SLOT, которые предназначены для установки дополнительных средств мониторинга, таких как: SNMP карта, карта сухих контактов и карта RS485. Для установки плат выключать ИБП не обязательно. Выполните следующие действия:

- 1. Отвинтите крепежные винты и снимите крышку слота.
- 2. Вставьте плату (карта SNMP, плата сухих контактов AS400 или карта RS485) по направляющим.
- 3. Установите на место крепежные винты.

#### **SNMP адаптер (опция).**

SNMP адаптер - это устройство, позволяющее подключить ИБП к локальным (глобальным) компьютерным сетям Ethernet. Адаптер поддерживает обмен данными по протоколу SNMP и позволяет просматривать информацию о состоянии ИБП через сеть Internet с помощью любого распространенного HTTP-браузера.

#### **Карта сухих контактов AS400 (опция).**

Карта AS400 предназначена для преобразования внутренних сигналов ИБП в сигналы интерфейса «Сухие контакты» с гальванической развязкой. Карта обеспечивает передачу от ИБП аварийных сигналов, а также информацию о режиме работы ИБП. Кроме этого на карте реализовано дополнительное аварийное отключение, которое работает параллельно с основным интерфейсом EPO на задней панели ИБП. В таблице ниже представлено назначение контактов карты.

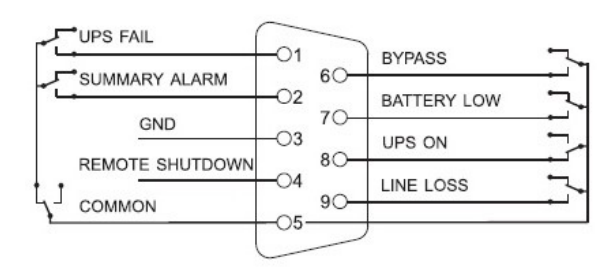

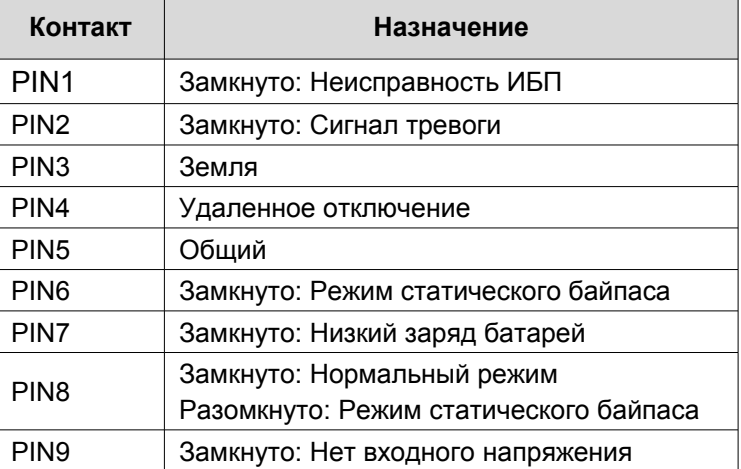

**Карта RS485 (опция).**

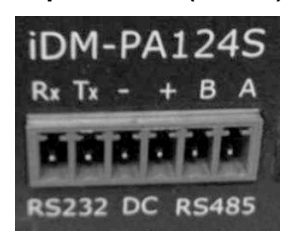

Контакты А и В являются выходами RS485.

#### **4.6.4 Переключения с сервисным байпасом.**

Для переключения ИБП в режим сервисного байпаса последовательно выполните следующие действия.

- 1. Снимите защитную крышку переключателя сервисного байпаса, расположенную на задней панели источника бесперебойного питания. ИБП автоматически перейдет в режим статического байпаса.
- 2. Поверните переключатель сервисного байпаса в положение "BYPASS"
- 3. Выключите автоматический выключатель входа (MAIN INPUT) и автоматический выключатель батарей (BATTERY). Теперь вы можете проводить обслуживание ИБП.
- 4. После завершения работ по сервисному обслуживанию, включите автоматический выключатель батарей (BATTERY) и автоматический выключатель входа (MAIN INPUT), затем поверните переключатель сервисного байпаса в положение "UPS" и установите защитную крышку сервисного байпаса на место.

## **А ПРЕДУПРЕЖДЕНИЕ**

Перед тем, как приступить к процедуре переключения на сервисный байпас, убедитесь, что статический байпас доступен, и что у источника бесперебойного питания не активирован режим частотного преобразователя.

#### **5. Режимы работы ИБП.**

ИБП серии EA900Pro 3/3 являются источниками бесперебойного питания с двойным преобразованием напряжения и имеют следующие режимы работы.

- Режим включения.
- Режим ожидания (Stdby).
- Режим статического байпаса (bypass).
- Нормальный режим или online режим (LInE).
- Режим работы от батарей (bAT).
- Режим тестирования состояния батарей (bATT).
- Неисправность (FAULT).
- Режим преобразователя частоты (CUCF).
- Экономичный режим или ЭКО режим (ECO).
- Режим выключения (SHUTdn).
- Тестовый режим (TEST).
- Режим сервисного байпаса.

#### **5.1. Режим включения / режим выключения.**

В состоянии, когда ИБП полностью выключен, включите автоматический выключатель батарей (BATTERY) и нажмите клавишу . или включите автоматический выключатель входа (MAIN INPUT) или включите автоматический выключатель входа статического байпаса (BYPASS INPUT). Загорится LCD дисплей, светодиодные индикаторы загорятся и погаснут, при этом на LCD дисплее в области режимов будет отображаться значение мощности ИБП. Данный режим называется режим включения (Power-up mode).

В режиме ожидания, если на основном входе ИБП и на входе статического байпаса по всем трем фазам напряжение опускается ниже 85В, то через одну минуту автоматически запускается режим выключения (Shutdown mode). Светодиодные индикаторы в данном режиме не горят, на LCD дисплее в области режимов отображается надпись SHUTdn.

#### **5.2. Режим ожидания (Standby mode).**

В режиме ожидания напряжение на выходе ИБП отсутствует, все светодиодные индикаторы не горят, на LCD дисплее в области режимов отображается надпись Stdby. Если параметры сети на входе ИБП находятся в допустимых пределах, то зарядное устройство ИБП продолжает работать, и батареи продолжают заряжаться.

Существует несколько ситуаций, при которых ИБП переходит в режим ожидания.

- 1. После включения автоматического выключателя входа (MAIN INPUT) ИБП в том случае, если напряжение и/или частота на статическом байпасе выходят за допустимые пределы.
- 2. После выключения инвертора ИБП в том случае, если напряжение и/или частота на статическом байпасе выходят за допустимые пределы.
- 3. В режиме частотного преобразователя после выключения инвертора ИБП.
- 4. После выключения инвертора одиночного ИБП, который в свою очередь является частью параллельной системы.
- 5. После сброса ошибки.

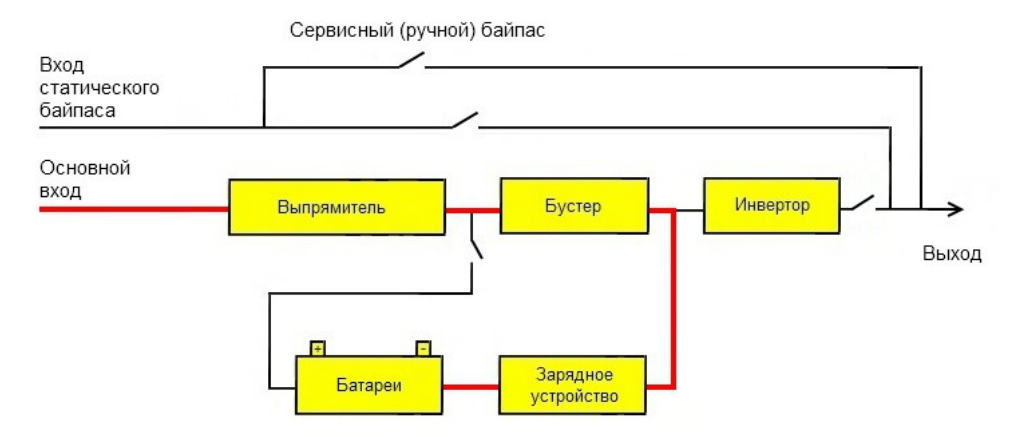

Схема работы в режиме ожидания.

#### **5.3. Режим статического байпаса (BYPASS mode).**

В нормальном режиме работы, в случае перегрузки, выхода из строя или отключения инвертора вручную, статический переключатель переводит питание нагрузки с инвертора на питание через байпас, при этом на светодиодной панели загорается желтый светодиод №3 (смотри рисунок ниже), а на LCD дисплее в области режимов появляется надпись byPASS.

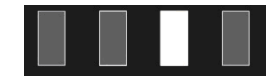

При переключении в режим статического байпаса подача питания на нагрузку не прерывается. В режиме статического байпаса нагрузка по энергоснабжению не защищена.

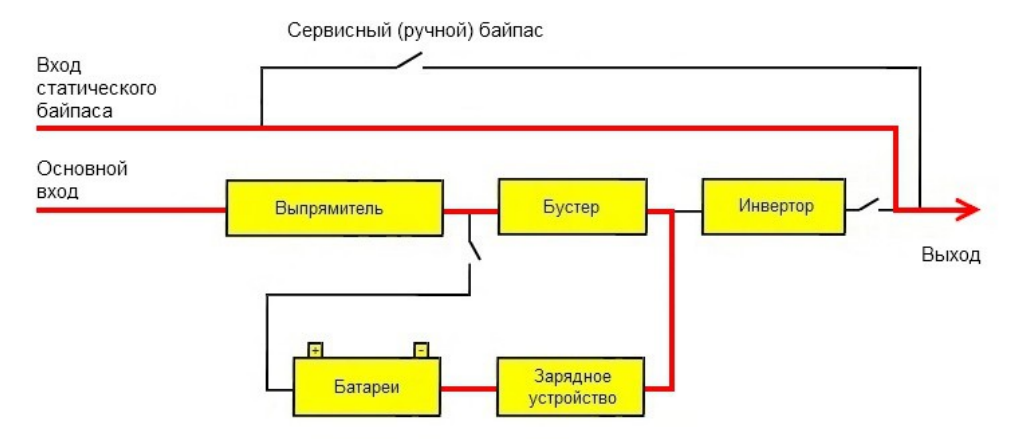

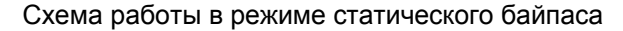

#### **5.4. Нормальный режим (режим частотного преобразователя).**

Нормальный режим (ONLINE mode) – основной режим работы ИБП. Именно в данном режиме обеспечивается защита по электроснабжению критичной нагрузки. В нормальном режиме (рисунок ниже) электропитание переменного тока подается от внешней сети на выпрямитель ИБП, выпрямитель подает постоянное напряжение на инвертор, а инвертор снабжает бесперебойным электропитанием нагрузку. Одновременно выпрямитель производит заряд АКБ, подавая постоянное напряжение на батарею через зарядное устройство, при этом на светодиодной панели горит зеленый светодиод 1 (смотри рисунок ниже), а на LCD дисплее в области режимов отображается надпись LinE.

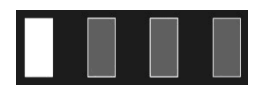

В режиме частотного преобразователя частота на выходе ИБП отличается от частоты на входе, поэтому статический байпас в данном режиме не доступен.

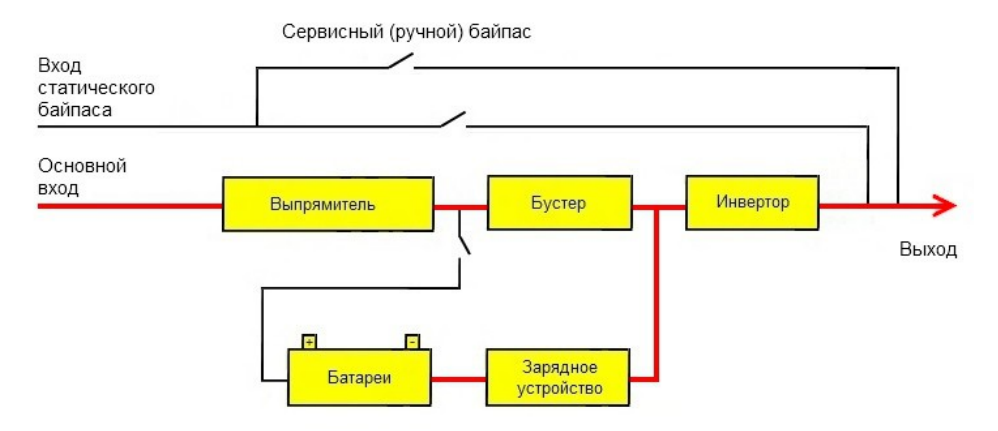

Схема работы в нормальном режиме.

#### **5.5. Режим работы от батарей (BATTERY mode).**

В режиме работы "от батарей" аккумуляторная батарея ИБП снабжает нагрузку резервным питанием через инвертор. Когда сеть внешнего электроснабжения отключена (сбой в энергоснабжении), система автоматически переключается в режим работы "от батарей", подача питания на нагрузку при этом не прерывается. Когда сеть внешнего электроснабжения восстанавливает работу, система автоматически переключается обратно в нормальный режим, при этом подача питания на нагрузку не прерывается. В режиме "от батарей" на светодиодной панели горят два светодиода - зеленый светодиод 1 и желтый светодиод 2 (смотри рисунок ниже). Красный светодиод 4 (ошибка) мигает. Мигание дублируется прерывистым звуковым сигналом. На LCD дисплее в области режимов отображается надпись bAT.

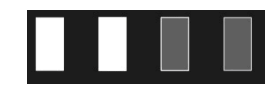

В случае запуска функции тестирования аккумуляторных батарей, светодиодные индикаторы поочередно мигают, на LCD дисплее отображается надпись baTT.

ИБП переходит в режим "от батарей" в случаях, когда параметры напряжения на входе выходят за допустимые пределы. В процессе работы при падении напряжения на батарее до критичного уровня, если на входе статического байпаса напряжение находится в допустимых пределах, ИБП перейдет на работу в режим статического байпаса (BYPASS) и энергоснабжение нагрузки не будет прервано. В противном случае ИБП перейдет в режим ожидания (STANDBY), и нагрузка будет обесточена.

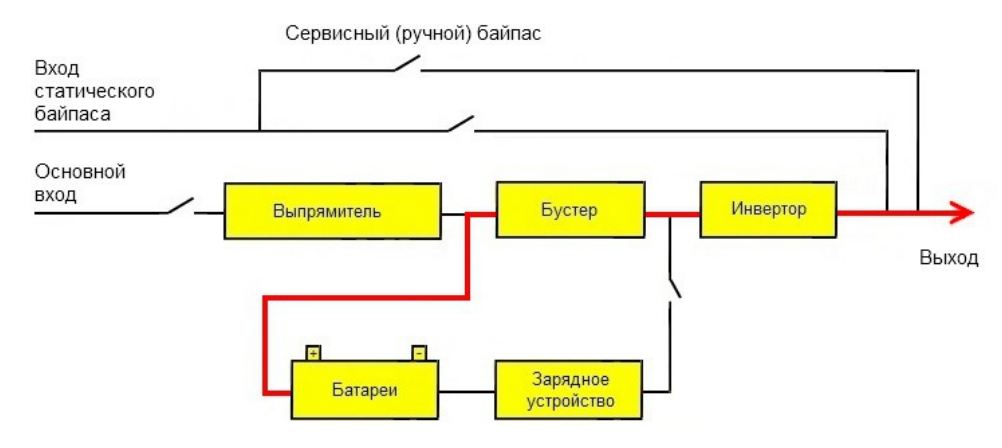

Схема работы в режиме от батарей.

#### **5.6. Эко режим (ECO mode).**

В ЭКО режиме на светодиодной панели горят два светодиода – зеленый светодиод 1 и желтый светодиод 3 (смотри рисунок ниже), на LCD дисплее отображается надпись ECO.

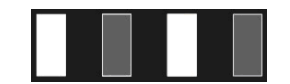

В режиме ЭКО если параметры электросети на входе статического байпаса находятся в допустимых пределах, то питание нагрузки осуществляется через цепь статического байпаса. При этом выпрямитель и инвертор ИБП готовы к работе (включены). Зарядное устройство также включено. В случае сбоя во

внешней сети ИБП автоматически переходит в режим работы от батарей (BATTERY) или в нормальный режим работы (ONLINE), если напряжение на основном входе находится в допустимых пределах.

Если в течении часа параметры напряжения на входе статического байпаса будут выходить за допустимые пределы более пяти раз, ИБП автоматически выключит активацию ЭКО режима и перейдет на постоянную работу в нормальный режим (ONLINE).

## **А ПРЕДУПРЕЖДЕНИЕ**

В ЭКО режиме при переключении питания с цепи байпаса на цепь инвертора, время переключения составляет до 20мс. Не используйте ЭКО режим для особо чувствительных нагрузок.

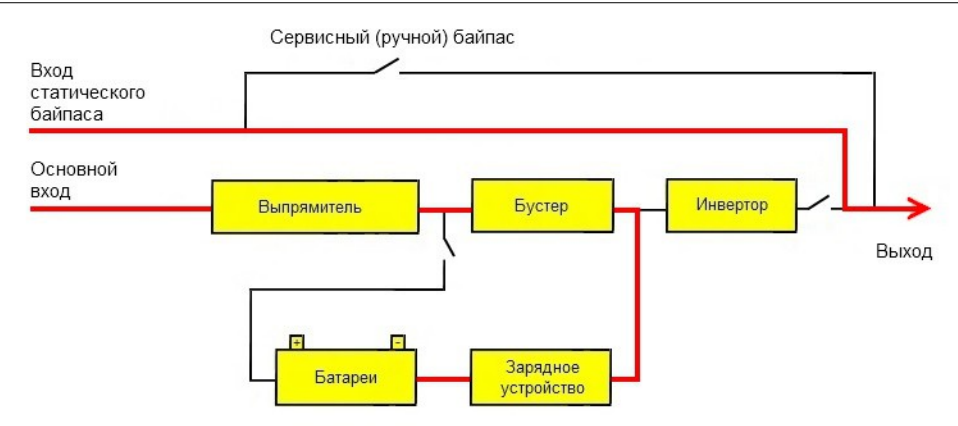

Схема работы в ЭКО режиме.

#### **5.7. Неисправность (FAULT mode).**

В случае возникновения неисправности на светодиодной панели загорается красный светодиод 4 (смотри рисунок ниже). На LCD дисплее в области режимов отображается иконка неисправности, а в области параметров цифровой код неисправности, звучит непрерывный звуковой сигнал. Сигнал доступно отключить комбинацией клавиш MUTE, однако он будет автоматически включаться раз в сутки.

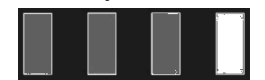

В зависимости от характера неисправности питание нагрузки может осуществляться по цепи статического байпаса либо в некоторых случаях нагрузка будет обесточена.

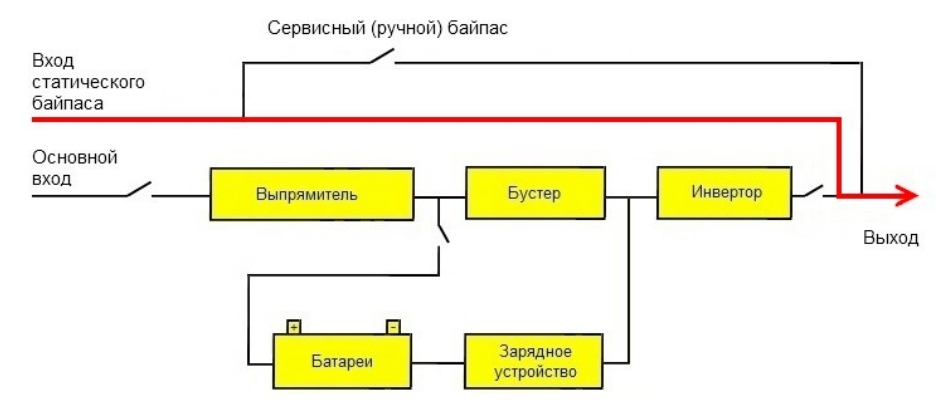

Схема работы в режиме неисправности.

В случае возникновения неисправностей обратитесь в ближайший сервисный цент или к официальному дилеру вашего региона.

#### **5.8. Режим сервисного байпаса.**

Если ИБП нуждается в техническом обслуживании или ремонте переведите нагрузку на байпас технического обслуживания при помощи автоматического выключателя сервисного байпаса, при этом подача питания на нагрузку не будет прервана. Внимание! Включать автоматический выключатель сервисного байпаса разрешается, только когда ИБП находится в режиме статического байпаса. В противном случае существует риск повреждения ИБП.

## **6. Устранение неисправностей.**

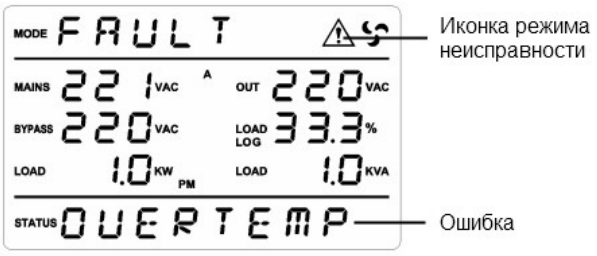

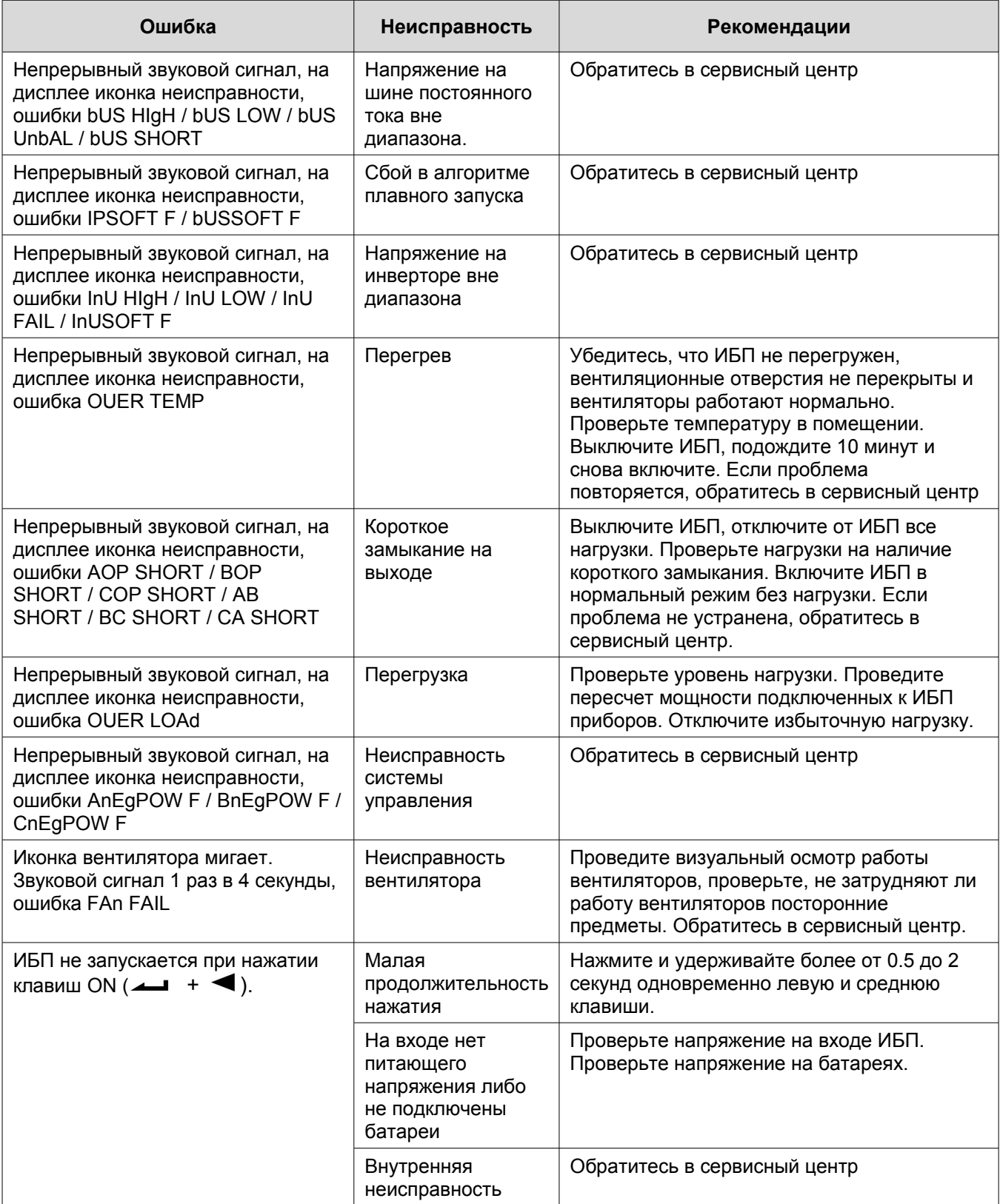

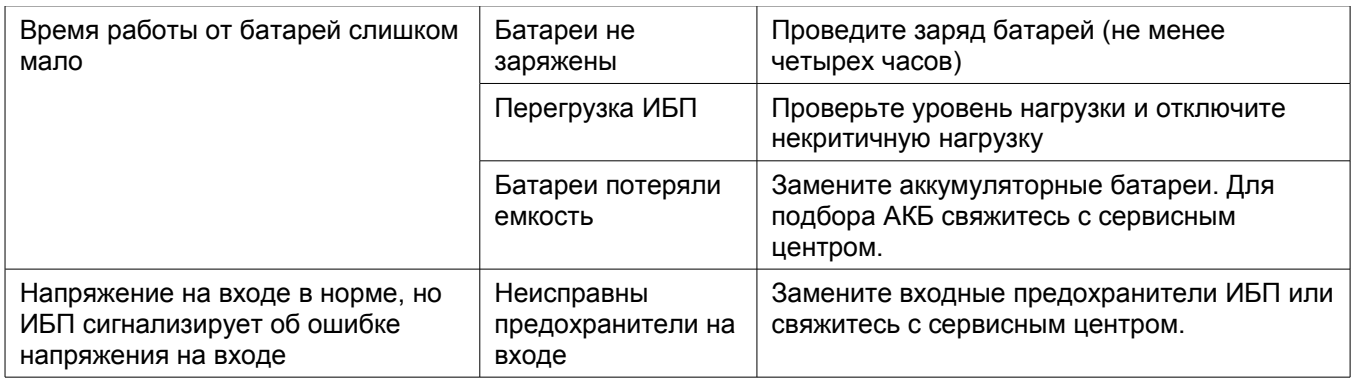

## **ВНИМАНИЕ**

Обратитесь в сервисный центр, если ИБП сигнализирует об ошибках, данные по которым не приведены в таблице.

После устранения неисправностей перед запуском ИБП необходимо сбросить ошибку (смотри пункт 4.2.8 настоящего руководства).